# SUPERVISOR'S DECLARATION

"I hereby declare that I have read this thesis and in my opinion this thesis is sufficient in terms of scope and quality for the award of the degree of Bachelor of Computer Sciences (Software Engineering)"

> Signature : Name of Supervisor : NG CHOON CHING Date : 30 MAY 2012

# STUDENT'S DECLARATION

I declare that this thesis entitled "Online Product Selection System of REH Trading" is the result of my own research except as cited in the references. The thesis has not been accepted for any degree and is not concurrently submitted in candidature of any other degree.

| Signature | : |              |
|-----------|---|--------------|
| Name      | : | ANG TZY GUAN |
| Date      | : | 30 MAY 2012  |

## **DEDICATION**

Special dedication to my beloved family,

my lecturer, my fellow friends,

and all faculty members.

For all your support and believe in me.

#### ACKNOWLEDGEMET

I am grateful and would like to express my sincere gratitude to my supervisor Ng Choon Ching for his great ideas and invaluable guidance in making this project possible. He also gives me continuous encouragement and constant support while doing the project. I appreciate his hard work to guide me from the first day I approach to his to have her as my supervisor to these concluding moments. I am truly grateful for his progressive vision about my training in writing good documentation and he often impressed me with creative idea in designing the system flow. I often make mistakes but he able to tolerance with me and lead me back to the correct way.

My sincere thanks go to the lecturers of my faculty who helped me directly or indirectly to complete this project. I also would like to express a very special thanks to the evaluators of my project for their suggestions and opinions. I also sincerely thanks to all my friends in the university who helped me in many ways and their excellent co-operation, inspiration and supports.

I acknowledge my sincere indebtedness and gratitude to my parents for their love, dream and sacrifice throughout my life. I cannot find the appropriate words that could properly describe my appreciation for their devotion, support and faith in my ability to attain my goals and studies. They consistently encouraged me to carry on my studies and make achievements in life.

## ABSTRACT

Online Product Selection System of REH Trading (OPSS) is a web-based system that helps REH Trading to manage their business online and allow customer to make order and view support. The existing system of the company does not optimize the usage of internet services. The system just provides simple company profile, product view and contact of the company. There is no guide service for customer to choose the right product. Therefore, this system is developed to manage the company business and provide product selection service by using rule-based forward chaining. There are two targeted users in this system, which are the admin staff and the customers of REH Trading. The modules of the system are login and registration, view product, view support, make appointment and order, manage order and profile, search product and approve order and appointment. Rapid Application Development (RAD) model is used to develop this project. There are four phases which are requirements planning, user design, construction and cutover. The testing results shown that the proposed system gives user flexibility to choose the product smartly.

#### ABSTRAK

System pemilihan produk REH Trading adalah sistem web yang membantu REH Trading untuk menguruskan perniagaan mereka scare online, dan membenarkan pelanggan untuk membuat pesanan atas talian dan dapatkan sokongan. System yang sedia ada tidak mengoptimumkan pennggunaan perkhidmatan internet. System tersebut hanya menyediakan profil syarikat, produk yang dijual dan cara hubungi syarikat. Tiada perkhidmatan untuk pelanggan untuk memilih produk yang betul. Oleh itu, system ini dibangunkan untuk membantu menguruskan perniagaan syarikat REH Trading dan menyediakan perkhidmatan pemilihan produk dengan menggunakan peraturan berasaskan rantaian ke hadapan. Terdapat dua pengguna dalam system ini, iaitu kakitangan admin dan pelanggan REH Trading. System ini terdiri daripada sepuluh modul : pendaftaran, masuk, melihat dan mengedit profil, melihat produk and memesan produk, membuat temujanji untuk memasang produk, perkhidmatan pemilihan produk, pencarian produk, meguruskan pengguna, menguruskan product, menguruskan sokongan. Rapid Application Development (RAD) telah digunakan dalam projek ini. Terdapat empat tahap iaitu perancangan keperluan, rancangan pengguna, pembinaan dan pengubahsuaian.. Ujian yang telah dijalankan menunjukkan bahawa sistem ini berjaya mencapai matlamat dan objektif projek ini.

# **TABLE OF CONTENTS**

| CHAPTER | TITLE                    | PAGE |
|---------|--------------------------|------|
|         | SUPERVISOR'S DECLARATION | i    |
|         | STUDENT'S DECLARATION    | ii   |
|         | DEDICATION               | iii  |
|         | ACKNOWLEDGEMENT          | iv   |
|         | ABSTRACT                 | v    |
|         | TABLE OF CONTENTS        | vii  |
|         | LIST OF TABLES           | xi   |
|         | LIST OF FIGURES          | xii  |
|         | LIST OF APPENDICS        | xiv  |
|         | LIST OF ABBREVIATIONS    | XV   |
| 1       | INTRODUCTION             |      |
|         | 1.1 Background           | 1    |

| -                   |                                                                   |
|---------------------|-------------------------------------------------------------------|
| Problem Statements  | 2                                                                 |
| Objectives          | 3                                                                 |
| Scopes              | 3                                                                 |
| Thesis Organization | 4                                                                 |
|                     | Problem Statements<br>Objectives<br>Scopes<br>Thesis Organization |

# 2 LITERATURE REVIEW

| 2.1 | Survey                 | on the Existing System of REH Trading  | 6 |
|-----|------------------------|----------------------------------------|---|
| 2.2 | Existing System Review |                                        | 7 |
|     | 2.2.1                  | Online Restaurant Menu Ordering System | 7 |
|     | (MER                   | OSYS)                                  |   |

|     | 2.2.2  | 2.2.2 Dell System |                                     | 9  |
|-----|--------|-------------------|-------------------------------------|----|
|     | 2.2.3  | Domino            | o's Pizza Online Order System       | 13 |
|     | 2.2.4  | Compar            | rison of Systems that similar with  | 15 |
|     |        | Order a           | nd Support system                   |    |
| 2.3 | Develo | opment To         | pols                                | 16 |
|     | 2.3.1  | Program           | nming Language                      | 16 |
|     |        | 2.3.1.1           | Active Server Pages.Net             | 16 |
|     |        |                   | (ASP.NET)                           |    |
|     |        | 2.3.1.2           | Hypertext Preprocessor (PHP)        | 17 |
|     |        | 2.3.1.3           | Java Server Pages (JSP)             | 17 |
|     |        | 2.3.1.4           | Comparison of Advantages and        | 18 |
|     |        |                   | Disadvantages of Programming        |    |
|     |        |                   | Language                            |    |
|     | 2.3.2  | Integrat          | ed Development Environment (IDE)    | 18 |
|     |        | 2.3.2.1           | Microsoft Visual Studio 2010        | 18 |
|     |        | 2.3.2.2           | Adobe Dreamweaver CS5               | 19 |
|     |        | 2.3.2.3           | Netbeans IDE 6.9                    | 20 |
|     |        | 2.3.2.4           | Comparison of Advantages and        | 21 |
|     |        |                   | Disadvantages of Integrated         |    |
|     |        |                   | Development Environment (IDE)       |    |
|     | 2.3.3  | Databas           | e                                   | 22 |
|     |        | 2.3.3.1           | MySQL                               | 22 |
|     |        | 2.3.3.2           | Microsoft SQL Server 2008 R2        | 22 |
|     |        | 2.3.3.3           | Oracle Database lli/llg             | 23 |
|     |        | 2.3.3.4           | Comparison of Advantages and        | 24 |
|     |        |                   | Disadvantages of Database           |    |
|     | 2.3.4  | Web Se            | rver                                | 25 |
|     |        | 2.3.4.1           | Apache HTTP Server                  | 25 |
|     |        | 2.3.4.2           | Internet Information Services (IIS) | 25 |
|     |        | 2.3.4.3           | NGINX                               | 26 |
|     |        | 2.3.4.4           | Comparison of Advantages and        | 27 |
|     |        | ]                 | Disadvantages of Web Server         |    |

| 2.4 | Methodology |                                     | 28 |
|-----|-------------|-------------------------------------|----|
|     | 2.4.1       | Waterfall                           | 28 |
|     | 2.4.2       | Rapid Application Development (RAD) | 30 |
|     | 2.4.3       | Iterative & Invremental Development | 32 |
| 2.5 | Techni      | ique                                | 34 |
|     | 2.5.1       | Fuzzy Logic                         | 34 |
|     | 2.5.2       | Rule-Based                          | 35 |
|     | 2.5.3       | Artificial Neural Network           | 35 |

# **3** METHODOLOGY

| 3.1 | Rapid Application Development |                                               |    |
|-----|-------------------------------|-----------------------------------------------|----|
| 3.2 | Impler                        | nentation of Rapid Application Development in | 39 |
|     | Online                        | Product Selection System                      |    |
|     | 3.2.1                         | Requirement Planning Phase                    | 39 |
|     | 3.2.2                         | User Design Phase                             | 40 |
|     | 3.2.3                         | Construction Phase                            | 43 |
|     | 3.2.4                         | Cutover Phase                                 | 43 |
| 3.3 | Artific                       | ial Intelligence                              | 43 |
|     | 3.3.1                         | Rule Based Expert System                      | 44 |
|     | 3.3.2                         | Structure of a Rule-Based Expert System       | 45 |
|     | 3.3.3                         | Forward Chaining inference techniques         | 46 |
|     | 3.3.4                         | Example of Rule-Based Forward Chaining        | 46 |
|     | 3.3.5                         | Justification of Selected Technique           | 48 |
| 3.4 | Softwa                        | are and Hardware Tools                        | 48 |
|     | 3.4.1                         | Hardware                                      | 48 |
|     | 3.4.2                         | Software                                      | 49 |

# 4 IMPLEMENTATION

| 4.1 | Database Implementation |                              | 51 |
|-----|-------------------------|------------------------------|----|
|     | 4.1.1                   | Database Server Connection   | 52 |
| 4.2 | System                  | Interface and Implementation | 53 |
|     | 4.2.1                   | Main Page                    | 53 |

| 4.2.2  | Login and Registration Module         | 54 |
|--------|---------------------------------------|----|
| 4.2.3  | View and Edit Profile Module          | 55 |
| 4.2.4  | View Product and Make Order Module    | 56 |
| 4.2.5  | Make Appointment Module               | 58 |
| 4.2.6  | Product Selection Module              | 59 |
| 4.2.7  | Product Search Module                 | 60 |
| 4.2.8  | Manage User Module                    | 61 |
| 4.2.9  | Manage Product Module                 | 62 |
| 4.2.10 | Manage Frequent asked question Module | 65 |

# 5 **RESULT AND DISCUSSION**

| 5.1 | Testing                    | 66 |
|-----|----------------------------|----|
| 5.2 | Analysis of Result         | 66 |
| 5.3 | System Constraint          | 68 |
| 5.4 | Suggestion and Improvement | 69 |
| 5.5 | Summary                    | 69 |
|     |                            |    |

# 6 CONCLUSION

| 6.1        | Introduction         | 70 |
|------------|----------------------|----|
| 6.2        | Project Contribution | 71 |
| 6.3        | Future Work          | 71 |
| 6.4        | Summary              | 71 |
| REFERENCES |                      | 72 |

| APPENDICES A - C | 76-103 |
|------------------|--------|
|                  |        |

# LIST OF TABLES

| TABLE | TITLE                                                                  | PAGE |
|-------|------------------------------------------------------------------------|------|
| NO.   |                                                                        |      |
| 2.1   | Comparison of Systems with Online Product Selection                    | 16   |
| 2.2   | System of REH Trading<br>Comparison of Advantages and Disadvantages of | 19   |
|       | Programming Language                                                   |      |
| 2.3   | Comparison of Advantages and Disadvantages of Integrated               | 22   |
|       | Development Environment                                                |      |
| 2.4   | Comparison of Advantages and Disadvantages of Database                 | 25   |
| 2.5   | Comparison of Advantages and Disadvantages of Web                      | 38   |
|       | Server                                                                 |      |
| 3.1   | Fact Database                                                          | 49   |
| 3.2   | New Fact Database                                                      | 49   |
| 3.3   | Hardware Specification for Online and Support System                   | 51   |
| 3.4   | Software Specification for Online and Support System                   | 52   |

# LIST OF FIGURES

FIGURE

## TITLE

## PAGE

NO.

| 2.1  | MEROSYS – Main page                                   | 9  |
|------|-------------------------------------------------------|----|
| 2.2  | MROSYS – Customer order page                          | 10 |
| 2.3  | Dell System – Main page                               | 11 |
| 2.4  | Dell System – Customer order page                     | 12 |
| 2.5  | Dell System – Support for home user page              | 13 |
| 2.6  | Domino's Pizza Online Order System – Main page        | 14 |
| 2.7  | Domino's Pizza Online Order System- Order page        | 15 |
| 2.8  | Waterfall Model                                       | 30 |
| 2.9  | Rapid Application Development Lifecycle               | 33 |
| 2.10 | Iterative Development Models                          | 34 |
| 2.11 | Multi-valued Logic                                    | 35 |
| 2.12 | Architecture of a typical Artificial Neural Network   | 37 |
| 3.1  | Rapid Application Development Lifecycle               | 40 |
| 3.2  | Flowchart for Registered User                         | 42 |
| 3.3  | Flowchart for admin                                   | 43 |
| 3.4  | Flowchart for public user                             | 44 |
| 3.5a | Production system and basic structure of a Rule-Based | 47 |
|      | Expert System                                         |    |
| 3.5b | Basic structure of a Rule-Based Expert System         | 47 |
| 4.1  | OPSS Database                                         | 51 |
| 4.2  | Database and Server Connection                        | 52 |
|      |                                                       |    |

| 4.3  | Connection Details                      | 52 |
|------|-----------------------------------------|----|
| 4.4  | OPSS Home {Page                         | 53 |
| 4.5  | Login Interface                         | 54 |
| 4.6  | Registration Interface                  | 54 |
| 4.7  | View User Profile                       | 55 |
| 4.8  | Edit User Profile                       | 55 |
| 4.9  | User View Product                       | 56 |
| 4.10 | User Make Order                         | 57 |
| 4.11 | User Make Appointment                   | 58 |
| 4.12 | The Product Selection                   | 59 |
| 4.13 | Result of Product Selection             | 60 |
| 4.14 | Result of Product Search                | 61 |
| 4.15 | Admin View Customer and Delete Function | 61 |
| 4.16 | Admin View Customer Details             | 62 |
| 4.17 | Admin Add Product Interface             | 63 |
| 4.18 | Admin Edit Product Interface            | 64 |
| 4.19 | Admin Delete Product Interface          | 64 |
| 4.20 | FAQ Add and Delete Interface            | 65 |
| 5.1  | Customer Product Order                  | 67 |
| 5.2  | Product Selection                       | 68 |

# LIST OF APPENDICES

| APPENDIX | TITLE                   | PAGE |
|----------|-------------------------|------|
| A        | User Manual             | 76   |
| В        | Coding                  | 87   |
| С        | User Acceptance Testing | 98   |

# LIST OF ABBREVIATIONS

| PHP  | Hypertext Preprocessor             |
|------|------------------------------------|
| ASP  | Active Server Pages                |
| JSP  | Java Server Pages                  |
| IDE  | Integrated Development Environment |
| SQL  | Standard Query Language            |
| HTTP | Hypertext Markup Language          |
| RAD  | Rapid Application Development      |
| IIS  | Internet Information Services      |
| RUP  | Rational Unified Process           |

#### **CHAPTER 1**

#### **INTRODUCTION**

This chapter briefly discuss on the overview of this research. It contains five sections. This first section is background; follow by the problem statement. Next are the objectives where the project's goal is determined. After that are the scopes of the system and lastly is the thesis organization which describes the structure of this thesis.

## 1.1 Background

Today's technology is progressing faster than anyone has ever expected and is changing the way we live. Internet technology is one of the influenced technologies these days. It has become so popular in many ways. The use of the internet is becoming so wide that we can do almost everything on the internet. We can download materials, search for information, online shopping and many more. The advantages of internet have attracted most of the business companies to make full use of the internet services. Study has shown that Internet access has socioeconomic benefits and can accelerate economic development (Fosu, 2011). Most of the companies expand their business through the online information system by selling product, publishing advertisement and other services. However, the growth of the online services in our local business companies still needs improvement.

When we talk about order or buy, most of us will feel that it is more suitable if we order or buy something on the spot. This is because we try to understand the use and function of the product before we make the decision to buy or order. During the buying or ordering process, there is communication and interaction between us as the customer and the sales person. This is to make sure we understand the use of the product and then only make a decision either to buy it or not. So when we converted the process into a service and put it on the internet, it makes it hard to just describe the product in words and sometimes customer does not understand the description. This makes it a great challenge for the local companies to put their sales and services online. REH Trading is one of the local companies facing such problem. Previously customers prefer to order or buy on the spot. However, because of the growth of the internet technology, more and more consumers prefer online shopping. Through online shopping, consumers feel that they not only save their time and cost, at the same time they can get what they want with easy steps.

Therefore, Online Product Selection System of REH Trading is developed to provide online services. The system provides basic information and background of the company. The information provides the location and the company contact of Branches. The system is strictly controlled by the admin. A product selection service has been modeled to customer for guiding customer in choosing the right product. It is necessary because there are no real persons to advice the customers in the Internet (Prasad, 2003).

## **1.2 Problem Statements**

Reh Trading & Technical Support Sdn Bhd is a contractor and supplier of CCTV surveillance System and owned a web system. However, the existing web system is not fully optimized. It just provides simple company profile, product view, job reference and contact of the company. There is no product recommendation for customer. This makes customers don't know which one to buy because there are too many products and with the description, that is not enough to guide the customers to the product they really need. The website is not nicely organized. There is also lack of customer database.

## 1.3 Objectives

The objectives of this project are:

- i. To design and develop online product selection system of REH Trading.
- ii. To apply rule-based in product selection.

## 1.4 Scopes

The scopes of this project are:

- i) User
  - a. The system can register the customers in the database and manage by admin.
  - b. The system can provide online product overview that allows customer to order.
  - c. Customers are able to edit and update their profile.
  - d. The system provides support for customers to view critical issues.
  - e. Customer able to use the product selection function to choose the suitable product.
  - f. Customer able to search product by typing product name.
- ii) Admin
  - a. The system provides basic information and the background of the REH Trading Company.
  - b. Current products specification can be updated and new product can be added by admin too.
  - c. Admin can manage the sales by approve or cancel the order.
  - d. Admin can insert new rules for the new product.

- e. Admin can add new issue of support.
- f. Admin can manage the users.

#### **1.5** Thesis Organization

This thesis is divided into 6 chapters. Chapter 1 is introduction, Chapter 2 is literature review, Chapter 3 is methodology, Chapter 4 is implementation, Chapter 5 is results and discussion and Chapter 6 is conclusion.

Chapter 1 is to introduce about the Online Product Selection System of REH Trading. This chapter contains five parts. The first part is the background of the project. Second part is about the problem statements. In problem statement, the problem faced by REH Trading is stated. Third part is about the objectives of the Online Product Selection System. The next part is to discuss on the scope of the system. Lastly is the summary of the each chapter in the thesis.

Chapter 2 is to explain about the review for the Order and Support System for REH Trading Sdn Bhd. This chapter is divided into two sub-reviews that require the students to study to get complete information about the order and support system. The first sub-review requires the student to review and explain about the researches that had been developed by others or/and present computer projects which are related to the current project. The second sub-review is to explain about the technique/ method/ equipment or technology that can be used in constructing the project.

Chapter 3 is to discuss about the approach and framework for the project. In the content, it included the method, technique or approach that will be used and have been used in designing and implementing the Online Product Selection System of REH Trading. This chapter also explains about the justification of method or approach used and both the hardware and software needed for the project.

Chapter 4 is for the documentation of all the process that is involved in the development of the project. This chapter highlights generally about the designed project development and shows the content of the method on how the database and table that had

been designed were included through SQL instruction and the source code for developed the designated user's interfaces.

Chapter 5 is to explain about the results and data analysis that had been acquired. In the explanation, it must include result analysis, project limitation, also suggestion and project enhancement. The result analysis must be explained so that the objective is parallel with the project's problem. The project limitation must be elaborated about development constraints and system constraints of the project. The suggestion and project enhancement part are included in the knowledge discussion or contribution for future improvement on the research.

## **CHAPTER 2**

#### LITERATURE REVIEW

This chapter will be devoted to a survey on the existing system of REH Trading Sdn Bhd, followed by the systems that similar with Online Product Selection System of REH Trading, development tools and methodology.

## 2.1 Survey on the Existing System of REH Trading

REH Trading Sdn Bhd has an existing web system. The company has an online system that only provide company background, contact number, job reference and product information. They do not fully utilize the internet usage that provides extra services for the customers. There is no guide service for customers in choosing the product. This is important because most of the customers do not have the knowledge about surveillance system. As a result, customers may not visit the website again.

The company is using customer detail form to record down the customer information manually and keep then in a file. They do not have a method to organize the customers' data file and this makes it hard to search back for further reference. Sometimes, the customer detail information may lose because of unexpected accident. In order to solve this problem, the company is advised to register all customers in computer and store them safely.

The company has staff responsible for picking up customer's phone call for product inquiry and appointment booking for product installation. The staff record down all the appointment manually on a note. It is a very traditional way to record down appointment and it may cause misunderstanding between the staff and customer because it does not have a proper way of recording down the appointment and sometimes conversation can brought to conflict. Staff may also misplace the note or the time and date for the appointment crash with other appointment.

The staff or sales manager will deal with the customer face to face when customer visits the company or during appointment. Once again, the order and appointment from the customer will be recorded down manually by the staff. Current existing web systems do not provide a service for customer to guide customer in choosing the product that suits them. This makes customer keep visiting the company at the same time they keep making appointment just to choose the right product. It is time wasting for both the company and customer.

The company has technical support team to do the product installation after customer order the product and also provide technical support if there is a problem that the surveillance system cannot function well. Since the company is just a small company, the numbers of support team is limited. Consequently, the support team is busy at most of the time. Sometimes, the customers keep calling for support although it is just a minor problem that can be fixed with simple steps. The current support system is not good enough to manage the problems.

#### 2.2 Existing System Review

This section is to review the current system and the existing system that similar with Online Product Selection System of REH Trading.

#### 2.2.1 Online Restaurant Menu Ordering System (MEROSYS)

Online Restaurant Menu Ordering System (MEROSYS) is an online food ordering system. The main page is as shown in Figure 2.1. It is designed to seamlessly integrate with existing website without having to replace your existing website. It's a unique Restaurant Menu Software wherein admin can set up an online restaurant menu and make food delivery service faster and easier.

Customer can quickly, effectively and securely order food online, and make reservations for dining directly from restaurant's website. An example of customer order is shown at Figure 2.2. Orders can be sent to an email account or directly viewed over the internet. Payment can be made upon food delivery (as usually done) or in advance.

Online Restaurant Menu Ordering System also helps build valuable customer information database automatically as orders are placed on website (MEROSYS, 2004).

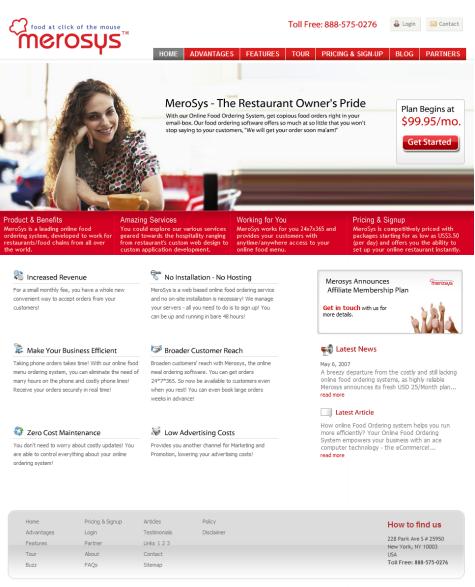

S RSS Feeds © 2004-2011 All rights reserved Web Promotion & Maintenance by Kneoteric eSolutions.

Figure 2.1 MEROSYS – Main page

| Ord  | ierosųs<br>m       |                                       | Settings Mail Upgrade Plan      | Add Fund      | Logout  |            | <u>View My</u> |
|------|--------------------|---------------------------------------|---------------------------------|---------------|---------|------------|----------------|
| Orde | 15                 |                                       |                                 | Other Filters | •       | New Search |                |
| All  | Orders             |                                       |                                 |               |         |            |                |
| 8    | Order Id -         | Email                                 | Name                            | Status        | Payment | Amount     |                |
|      | c1476e52           | daniel@yahoo.com                      | David Daniel                    | pending       | no      | \$ 94.95   |                |
| 8    | 7137d480           | sp@yahoo.com                          | sean paul                       | pending       | no      | \$ 71.21   |                |
|      | 814f15b8           | william@hotmail.com                   | William Hannery                 | pending       | no      | \$ 71.21   |                |
| 8    | e425efcc           | joe@hotmail.com                       | Joe Strazzere                   | pending       | no      | \$ 94.95   |                |
| 8    | c7a5c648           | joe@hotmail.com                       | Joe Strazzere                   | pending       | no      | \$ 94.95   |                |
| Sel  | ect : (This action | n will be performed on selected order | s above)                        |               |         | \$ 427.28  |                |
|      |                    | © 200                                 | ' Merosys. All rights Reserved. |               |         |            |                |

Figure 2.2 MEROSYS – Customer order page

## 2.2.2 Dell System

Dell System is an order and support system that mainly focus on computer and other hardware as well. The main page of Dell System is as shown in Figure 2.3. At the main page, user can browse across the content of the dell system with provided link and menu bar. There is a search tool for public user to search the products based on keywords and E-value code. Figure 2.4 shows the order page of the dell system. User need to register an account to order the product. In order page, user able to continue shopping to add more item or checkout. By clicking checkout meaning user confirm the order and to buy it. Besides, user also able to view order status. Figure 2.5 shows the support for home users. At the support side, user able to download drivers and other system updates, seek for product support including product troubleshooting, view support by topic, warranty information and so on. There is also a Dell forum for product support discussion. The support covers most of the home user's products (Dell, 2011).

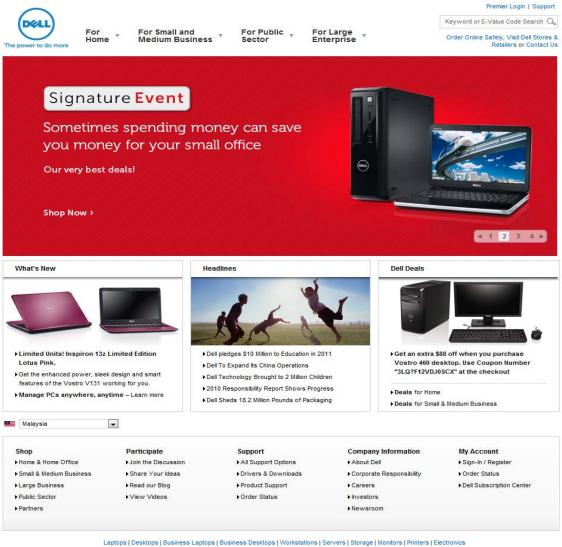

Figure 2.3 Dell System – Main page

| Malaysia          | ✓ Orde       | er Online Safely or                  | Contact Us at 18  | 00-88-0301                  |                                               |                                 |                   |                   | Sign In                                                | Cart: (1          |
|-------------------|--------------|--------------------------------------|-------------------|-----------------------------|-----------------------------------------------|---------------------------------|-------------------|-------------------|--------------------------------------------------------|-------------------|
|                   | Shop         | Support                              | Commu             | inity                       |                                               |                                 |                   | Key               | word or E-Value C                                      | ode Searc         |
|                   | Best-s       | elling Deals 🗸                       | Laptops 🗸         | Desktops<br>& All-in-Ones * | Mobile Phones<br>& Tablets                    | Electronics<br>& Upgrades       | Printers<br>& Ink | Monitors 🗸        | PC Help<br>& Advice                                    | View              |
|                   |              |                                      |                   |                             |                                               |                                 |                   |                   | Dell recommend                                         | ds Windo          |
|                   |              |                                      |                   | ١                           | PC Setup/Repair                               | 🚚 My Order Statu                | is 🍋Cor           | ntact Us 🛛 🖂      | Email Updates                                          | [—] Fe            |
|                   | Registere    | ed members sig<br>out with pre-fille |                   | eve an old cart or to       | o save this cart. Not reg                     | istered? Then select            |                   | RIFY              | nembership ben                                         | efits like :      |
|                   |              | e An Account                         |                   |                             |                                               |                                 |                   |                   |                                                        |                   |
| Cart              |              |                                      |                   |                             |                                               |                                 |                   |                   | Chat or Call:                                          |                   |
| Summary           | y View   🕽   | Detail View                          |                   |                             |                                               |                                 |                   |                   | 1800-88-0301                                           |                   |
| E Save            | e Cart for   | Future Access                        | 🚔 Print Cart      | E-mail Cart                 | <b>O</b> C                                    | ontinue Shopping                | Checkor           |                   |                                                        |                   |
| NEW XP            |              |                                      |                   | Remove Item                 |                                               | Qty                             | Uni               | it Price          |                                                        |                   |
| _                 |              | XPS 15                               |                   |                             |                                               |                                 | DM 2              | 299.00 <b>P</b> C | pular Accessori                                        | 0.5               |
|                   |              |                                      |                   | Windows® 7 Home Pr          | emium SP1 64bit (English)                     | 1<br>Update Total               | RW 3,             | 299.00            | pulai Accessori                                        | 62                |
| The second second |              |                                      |                   |                             |                                               |                                 |                   | Cer               | months McAfee<br>ntre                                  |                   |
| -                 |              |                                      |                   |                             |                                               | Total Price                     | e RM 3,           | 299.00 lose       | I McAfee SecurityCe<br>ded today! Help prot            | tect again:       |
|                   |              |                                      |                   |                             |                                               |                                 |                   | mor               | ises, hackers, identit;<br>re from the moment<br>r PC. |                   |
| Coupon I          | Entry        |                                      |                   |                             | Enter coupon nu                               | mber                            |                   |                   | RM 35.00                                               |                   |
| 🕒 Sign            | n in to retr | rieve your coup                      | ons               | OR                          | 1                                             |                                 |                   | 0                 | Add to Cart                                            |                   |
| Note: Co          | upon savi    | ings are only app                    | plied to items yo | ou have added to yo         | <ul> <li>Apply Coupo<br/>our cart.</li> </ul> | in                              |                   |                   | Microsoft<br>Mice2010 Home and                         | Office<br>Student |
|                   |              |                                      |                   |                             |                                               | Sub-tota                        | I RM 3,2          |                   | RM 249.00                                              |                   |
|                   |              |                                      |                   |                             |                                               | GST- Malaysia(0%<br>Total Price |                   |                   | Add to Cart                                            |                   |
|                   |              |                                      |                   |                             |                                               | Total Price                     |                   |                   | Western D                                              |                   |
| E Save            | e Cart for   | Future Access                        | 🚔 Print Cart      | E-mail Cart                 | 🔾 C                                           | ontinue Shopping                | Checkor           |                   | Elements D<br>TB Hard Dri                              |                   |
|                   |              |                                      |                   |                             |                                               |                                 |                   |                   | RM 259.00                                              | )                 |
|                   |              |                                      |                   |                             |                                               |                                 |                   | •                 | Add to Cart                                            |                   |
|                   |              |                                      |                   |                             |                                               |                                 |                   |                   | Targus Wir<br>Comfort La<br>Mouse                      |                   |
|                   |              |                                      |                   |                             |                                               |                                 |                   | 0                 | RM 118.00<br>Add to Cart                               | )                 |
|                   |              |                                      |                   |                             |                                               |                                 |                   | C                 | Philips Mul<br>Speakers                                | ltimedia<br>2.0   |
|                   |              |                                      |                   |                             |                                               |                                 |                   |                   | RM 59.00                                               |                   |
|                   |              |                                      |                   |                             |                                               |                                 |                   |                   | Add to Cart                                            |                   |

Figure 2.4 Dell System – Customer Order page

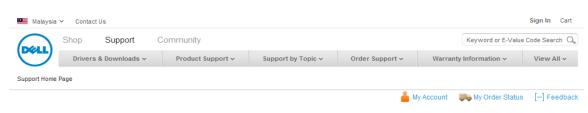

Welcome to Home User Support

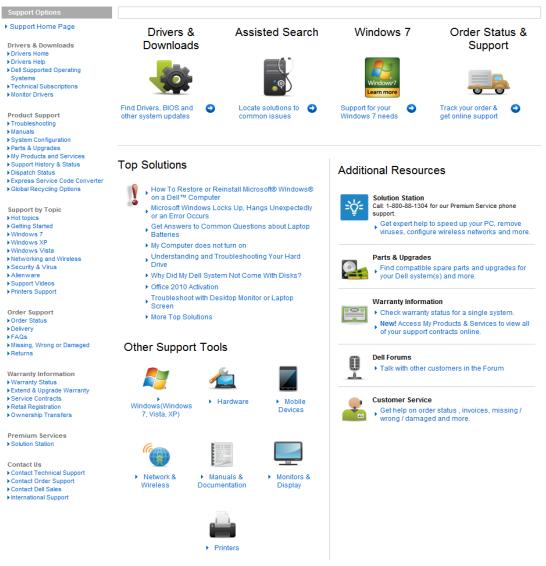

Figure 2.5 Dell System – Support for home user page

## 2.2.3 Domino's Pizza Online Order System

Domino's Pizza has an online order system on the internet. Figure 2.6 shows the main page of the Domino's Pizza Online Order System. At the main page, user can see the latest promotion sets, news and others. Figure 2.7 shows the order page of the Domino's Pizza. User must register an account to login to order pizza. At the order page, all sets of meal are displayed for user to choose to order (Domino's Pizza, 2011). To order pizza, user just need to click on the order now icon and then proceed to finish the order.

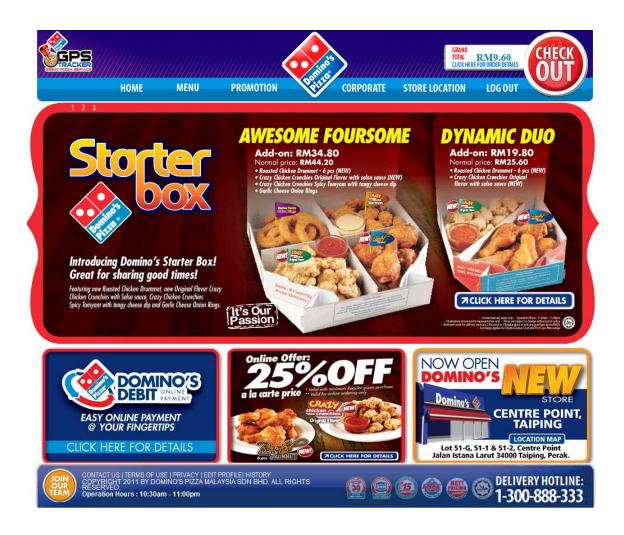

Figure 2.6 Domino's Pizza Online Order System - main page

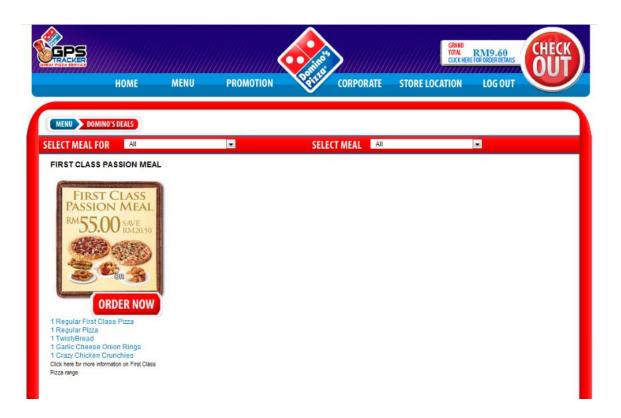

Figure 2.7 Domino's Pizza Online Order System- Order page

# 2.2.4 Comparison of Comparison of Systems that Similar with Online Product Selection System

The table 2.1 shows the comparison of systems that similar with the Order and Support System. The table compares the entire function variable with the existing system. Most of the systems provide basic information of the company, user need to register and login to make full use of the system function. User also able to view and order product. The system that going to be develop for REH Trading will be more complete with support and also product selection service using rule-based forward chaining.

Table 2.1: Comparison of Systems with Order and Support System for REH Trading

|                      | Online<br>Product<br>Selection<br>System of<br>REH<br>Trading | Online<br>Restaurant<br>Menu<br>Ordering<br>System<br>(MEROSYS) | Dell<br>System | Domino's<br>Pizza<br>Online<br>Order<br>System |
|----------------------|---------------------------------------------------------------|-----------------------------------------------------------------|----------------|------------------------------------------------|
| Basic                | Yes                                                           | Yes                                                             | Yes            | Yes                                            |
| Information of       |                                                               |                                                                 |                |                                                |
| the Company          |                                                               |                                                                 |                |                                                |
| Login and            | Yes                                                           | Yes                                                             | Yes            | Yes                                            |
| <b>Register User</b> |                                                               |                                                                 |                |                                                |
| Product              | Yes                                                           | Yes                                                             | Yes            | Yes                                            |
| Overview             |                                                               |                                                                 |                |                                                |
| Product Order        | Yes                                                           | Yes                                                             | Yes            | Yes                                            |
| Support              | Yes                                                           | No                                                              | Yes            | No                                             |
| Product              | Yes                                                           | No                                                              | No             | No                                             |
| Selection Using      |                                                               |                                                                 |                |                                                |
| Rule-Based           |                                                               |                                                                 |                |                                                |

#### **2.3 Development Tools**

The development tools to develop the Online Product Selection System of REH Trading has been identified and choose based on which would be more suitable for the development of the project at the end of the research. Also the programming language, programming tools and database has been studied and summarized into the following sections.

## 2.3.1 Programming Language

A programming language can be considered as an artificial language used to express computations that can only performed by machine (Wikipedia, 2001a).

## 2.3.1.1 Active Server Pages.Net (ASP.NET)

ASP.NET is the successor of ASP and it is not compatible with previous versions of ASP as .NET is a complete rewrite of the software. One of the core features of ASP.NET is the flexibility to choose programming language to develop a system. ASP.NET works with scripted language such as VBScript, Jscript, PerlScript, and Phython as well as compiled languages such as VB, C#, C, COBOL, Smalltalk, and Lisp. The new framework uses the common language runtime (CLR) which the language source that you have chosen will be compiled into Microsoft Intermediate Language code, which the CLR then executes.

ASP.NET is complemented by a powerful integrated development environment called Visual Studio which contains a rich toolbox and designer which allows the developer and programmer to easily do editing, drag and drop server controls, and automatic deployment. It speeds up the development process with all the easy and readymade controls which provide flexibility to the programmer and developer (Asp.net, 2003).

#### **2.3.1.2 Hypertext Preprocessor (PHP)**

PHP was originally created by Rasmus Lerdorf in 1995 and since then, the language had been widely accepted in web building the development of the language has grown continuously. PHP started as a series of perl scripts for homepages and that is where its original name came from which is "Personal Home Pages". Due to its growth and to be a fully developed and accepted language and with plenty of advantages and flexibility it has been renamed to "Hypertext Preprocessor" (Jonathan Arkell, 2010).

PHP is a scripting language based on the model of pre-processing HTML pages. The PHP pre-processor in the web server will detect any PHP language tag any the PHP engine will execute that particular code. In other words, PHP is mainly focussed on server side scripting. PHP scripts are normally use in these 3 main areas which are server side scripting, command line scripting and writing desktop applications (Php.net, 2001).

## 2.3.1.3 Java Server Pages (JSP)

Java Server Pages (JSP) is a technology that provides a simplified, fast way to create dynamic web content. JSP technology enables rapid development of web-based applications that are server and platform independent (Oracle, 2010a).

JavaServer Pages technology is an extension of the Java Servlet technology. Servlets are platform-independent, server-side modules that fit seamlessly into a Web server framework and can be used to extend the capabilities of a Web server with minimal overhead, maintenance, and support. JSP technology and servlets provide an attractive alternative to other types of dynamic Web scripting/programming by offering: platform independence; enhanced performance; separation of logic from display; ease of administration; extensibility into the enterprise; and, most importantly the ease of use (Oracle, 2010b).

## 2.3.1.4 Comparison of Advantages and Disadvantages of Programming Language

The Table 2.2 (Steven, 2010) shows the comparison of advantages and disadvantages of programming language between PHP, ASP.NET an'd JSP.

|                                    | ASP.NET        | PHP    | JSP  |
|------------------------------------|----------------|--------|------|
|                                    |                |        |      |
| Code price                         | Free           | Free   | Free |
| Platform price                     | Not free       | Free   | Free |
| Language code style                | VB             | С      | Java |
| Efficiency                         | Weak           | Strong | Weak |
| Security                           | Strong         | Strong | Weak |
| Platform                           | Microsoft      | Any    | Any  |
|                                    | platforms only |        |      |
| Source available                   | No             | Yes    | Yes  |
| <b>Object Oriented Programming</b> | Yes            | Yes    | Yes  |

Table 2.2: Comparison of Advantages and Disadvantages of Programming Languages

## 2.3.2 Integrated Development Environment (IDE)

An integrated development environment (IDE) also known as integrated design environment or integrated debugging environment is a software application that provides comprehensive facilities to computer programmers for software development (Wikipedia, 2010b).

## 2.3.2.1 Microsoft Visual Studio 2010

Microsoft Visual Studio is an integrated development environment (IDE) from Microsoft. It can be used to develop console and graphical user interface applications along with Windows Forms applications, web sites, web applications, and web services in both native codes together with managed code for all platforms. It supports various types of languages such as C/C++, VB.NET, C# and F#. Support for other languages too such as M, Python, Ruby, XML/XSLT, HTML/XHTML, JavaScript, CSS, ASP and ASP.NET (Wikipedia, 2001c).

Visual Studio 2010 is packed with new and enhanced features that simplify the entire development process from design to deployment. Customize your workspace with multiple monitor support. Create rich applications for SharePoint and the Web. Target multiple versions of the .NET Framework with the same tool (Microsoft, 2010).

#### 2.3.2.2 Adobe Dreamweaver CS5

Adobe Dreamweaver formerly called Macromedia Dreamweaver is a web development application originally created by Macromedia, and is now developed by Adobe Systems, which acquired Macromedia in 2005. It supports various types of languages such as ActionScript, Active Server Pages (ASP), C#, Cascading Style Sheets (CSS), ColdFusion, EDML, Extensible HyperText Markup Language (XHTML), Extensible Markup Language (XML), Extensible Stylesheet Language Transformations (XSLT), HyperText Markup Language (HTML), Java, JavaScript, PHP: Hypertext Preprocessor (PHP), Visual Basic (VB), Visual Basic Script Edition (VBScript) and Wireless Markup Language (WML) (Wikipedia, 2001d).

Adobe Dreamweaver CS5 software empowers designers and developers to build standards-based websites with confidence. Design visually or directly in code, develop pages with content management systems, and accurately test browser compatibility (Adobe, 2010).

#### 2.3.2.3 Netbeans IDE 6.9

The NetBeans IDE is an award-winning integrated development environment available for Windows, Mac, Linux, and Solaris. The NetBeans project consists of an opensource IDE and an application platform that enable developers to rapidly create web, enterprise, desktop, and mobile applications using the Java platform, as well as JavaFX, PHP, JavaScript and Ajax, Ruby and Ruby on Rails, Groovy and Grails, and C/C++.

The NetBeans project is supported by a vibrant developer community and offers extensive documentation and training resources as well as a diverse selection of third-party plugins. NetBeans IDE 6.9 introduces the JavaFX Composer, a visual layout tool for visually building JavaFX GUI applications, similar to the Swing GUI builder for Java SE applications (Netbeans, 2000).

# **2.3.2.4** Comparison of Advantages and Disadvantages of Integrated Development Environment (IDE)

The table below as shown in Table 2.3 (Steven, 2010) consists of comparison of advantages and disadvantages of integrated development environment (IDE) between Adobe Dreamweaver CS5, Microsoft Visual Studio 2010 and Netbeans IDE 6.9.

 Table 2.3: Comparison of Advantages and Disadvantages of Integrated Development

 Environment

|                                  | Microsoft      | Adobe       | Netbeans IDE   |
|----------------------------------|----------------|-------------|----------------|
|                                  | Visual Studio  | Dreamweaver | 6.9            |
|                                  | 2010           | CS5         |                |
|                                  |                |             |                |
| Software price                   | Not free       | Not free    | Free           |
| Memory usage                     | High           | High        | Low            |
| OS Compability                   | Window only    | Any         | Any            |
| Server and client side scripting | Yes            | Yes         | Yes            |
| Platform                         | Microsoft      | Any         | Java platforms |
|                                  | platforms only |             | only           |
| Code coverage                    | Limited        | Large       | Limited        |
| GUI                              | Good           | Good        | Good           |
| System Requirement               | High           | High        | Low            |

#### 2.3.3 Database

A database consists of an organized collection of data for one or more uses, typically in digital form (Wikipedia, 2001e).

#### 2.3.3.1 MySQL

MySQL was originally founded and developed in Sweden by two Swedes and a Finn: David Axmark, Allan Larsson and Michael "Monty" Widenius, who had worked together since the 1980's. MySQL is the world's most popular open source database software because of its consistent fast performance, high reliability and ease of use with over 100 million copies of its software downloaded or distributed throughout its history.

Not only is MySQL the world's most popular open source database, it's also become the database of choice for a new generation of applications built on the LAMP stack (Linux, Apache, MySQL, PHP / Perl / Python.) MySQL runs on more than 20 platforms including Linux, Windows, Mac OS, Solaris, HP-UX, IBM AIX, giving you the kind of flexibility that puts you in control (MySQL.com, 2010).

#### 2.3.3.2 Microsoft SQL Server 2008 R2

Microsoft SQL Server is a relational model database server produced by Microsoft. Its primary query languages are T-SQL and ANSI SQL. The code base for MS SQL Server originated in Sybase SQL Server, and was Microsoft's entry to the enterprise-level database market, competing against Oracle, IBM, and others.

SQL Server 2008 R2 adds certain features to SQL Server 2008 including a master data management system branded as Master Data Services, a central management of master data entities and hierarchies. Also Multi Server Management, a centralized console to manage multiple SQL Server 2008 instances and services including relational databases, Reporting Services, Analysis Services & Integration Services (Wikipedia, 2001f).

#### 2.3.3.3 Oracle Database 11i/11g

An Oracle database is the key to solving the problems of information management. In general, a server reliably manages a large amount of data in a multiuser environment so that many users can concurrently access the same data. All this is accomplished while delivering high performance. A database server also prevents unauthorized access and provides efficient solutions for failure recovery.

Oracle Database is the first database designed for enterprise grid computing, the most flexible and cost effective way to manage information and applications. Enterprise grid computing creates large pools of industry-standard, modular storage and servers. With this architecture, each new system can be rapidly provisioned from the pool of components. There is no need for peak workloads, because capacity can be easily added or reallocated from the resource pools as needed.

The database has logical structures and physical structures. Because the physical and logical structures are separate, the physical storage of data can be managed without affecting the access to logical storage structures (Oracle, 2010c).

# 2.3.3.4 Comparison of Advantages and Disadvantages of Database

The table below as shown in Table 2.4 (Steven, 2010) consists of comparison of advantages and disadvantages of database between MySQL, Microsoft SQL Server R2 and Oracle Database 11i/11g.

|                                | MySQL  | Microsoft<br>SQL Server<br>R2 | Oracle<br>Database<br>11i/11g |
|--------------------------------|--------|-------------------------------|-------------------------------|
| Software price                 | Free   | Not free                      | Not Free                      |
| Simplicity                     | Yes    | Yes                           | No                            |
| Access speed                   | Fast   | Slow                          | Fast                          |
| Server side scripting language | Any    | Any                           | Any                           |
| Platform                       | Any    | Microsoft<br>platforms only   | Any                           |
| Security                       | Strong | Strong                        | Strong                        |
| GUI                            | No     | No                            | Yes                           |
| Storage                        | Big    | Big                           | Big                           |

Table 2.4: Comparison of Advantages and Disadvantages of Database

#### 2.3.4 Web Server

A web server is a computer program that delivers content. It can also refer to the computer or virtual machine running the program (Wikipedia, 2001g).

#### 2.3.4.1 Apache HTTP Server

The Apache HTTP Server Project is an effort to develop and maintain an opensource HTTP server for modern operating systems including UNIX and Windows NT. The goal of this project is to provide a secure, efficient and extensible server that provides HTTP services in sync with the current HTTP standards.

The Apache HTTP Server Project is a collaborative software development effort aimed at creating a robust, commercial-grade, featureful, and freely-available source code implementation of an HTTP (Web) server. The project is jointly managed by a group of volunteers located around the world, using the Internet and the Web to communicate, plan, and develop the server and its related documentation. This project is part of the Apache Software Foundation. In addition, hundreds of users have contributed ideas, code, and documentation to the project. This file is intended to briefly describe the history of the Apache HTTP Server and recognize the many contributors (Apache.org, 1999).

#### 2.3.4.2 Internet Information Services (IIS)

Internet Information Services (IIS) formerly called Internet Information Server is a web server application and set of feature extension modules created by Microsoft for use with Microsoft Windows. It is the world's second most popular web server in terms of overall websites behind the industry leader Apache HTTP Server. As of March 2010, it served 24.47% of all websites on the Internet according to Netcraft (Wikipedia, 2001h).

Internet Information Services (IIS) for Windows Server is a flexible, secure and easy-to-manage Web server for hosting anything on the Web. From media streaming to web application hosting, IIS's scalable and open architecture is ready to handle the most demanding tasks (IIS.net, 2010).

#### 2.3.4.3 NGINX

Nginx is a free, open-source, high-performance HTTP server and reverse proxy, as well as an IMAP/POP3 proxy server. Igor Sysoev started development of Nginx in 2002, with the first public release in 2004. Nginx now hosts nearly 6.55% of all domains worldwide. Nginx is known for its high performance, stability, rich feature set, simple configuration, and low resource consumption.

Nginx is one of a handful of servers written to address the C10K problem. Unlike traditional servers, Nginx doesn't rely on threads to handle requests. Instead it uses a much more scalable event-driven (asynchronous) architecture. This architecture uses small, but more importantly, predictable amounts of memory under load. Even if you don't expect to handle thousands of simultaneous requests, you can still benefit from Nginx's high-performance and small memory footprint. Nginx scales in all directions: from the smallest VPS all the way up to clusters of servers (NGINX.org, 2010).

# 2.3.4.4 Comparison of Advantages and Disadvantages of Web Server

The table below as shown in Table 2.5 (Steven, 2010) consists of comparison of advantages and disadvantages of web server between Apache HTTP Server, IIS and NGINX.

|                       | Apache<br>HTTP Server | IIS                      | NGINX    |
|-----------------------|-----------------------|--------------------------|----------|
| Server price          | Free                  | Not free                 | Free     |
| Platform              | Any                   | Microsoft platforms only | Any      |
| Security              | Strong                | Strong                   | Weak     |
| Architecture          | Complete              | Complete                 | Complete |
| Control               | Full                  | Full                     | Partial  |
| Reliability           | Yes                   | Yes                      | Yes      |
| Support               | Yes                   | Yes                      | Yes      |
| Access Authentication | Strong                | Strong                   | Weak     |

Table 2.5: Comparison of Advantages and Disadvantages of Web Server

#### 2.4 Methodology

Methodology is an ongoing process where software developers used as guidelines to build system from goal definition to the actual system or final product. It is important to identify and use a suitable methodology that suits the development of the project the developer is doing to ensure every phase and stages are rightly focus and apply to achieve project goals set. Three software methodologies had been identified and considered for the development of Order and Support System for REH Trading:

- i) Waterfall
- ii) Rapid Application Development
- iii) Iterative & Incremental Development

#### 2.4.1 Waterfall

The waterfall model is a first model of the software development process was derived from other engineering process (Royce, 1970). It is a model which was developed for software development that is to create software. It is called as such because the model develops systematically from one phase to other in a downward fashion, like a waterfall.

Waterfall model has been structured on various phases especially to help out the software construction companies to develop an organized system of construction. The project will divide into many stages by following this method. When start with first Phase and according to this model, only can proceed to next phase once the previous one has been completed. This way one moves progressively to the final stage and once that point is reached, then cannot turn back, similar to the water in a waterfall.

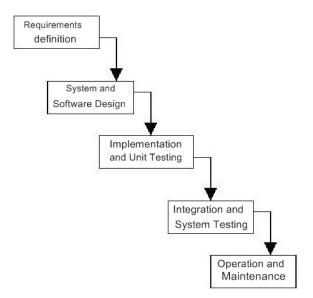

Figure 2.8 Waterfall Model

According to Figure 2.2, waterfall model takes the fundamental process activities of specification, development, validation and evolution and represents them as separate process phase such as (Ain Sommerville, 2001):

 Requirements Analysis and Definition
 The system's services, contraints and goals are established by consultation with system users. They are defined in detail and serve as a system specification.

## ii. System and Software Design

The systems design process partitions the requirements to either hardware or software system. It establishes an overall system architecture. Software design involves identifying and describing the fundamental software system abstractions and their relationships.

iii. Implementation and Unit Testing
 During this stage, the software design is realised as a set of programs or program units. Unit testing involves verifying that each unit meets its specification.

#### iv. Integration and System Testing

The individual program units or programs are integrated and tested as a complete system to ensure that the software requirements have been met. After testing, the software system is deliverd to the customer.

v. Operation and Maintenance

Normally this is the logest life cycle phase. The system is installed and put into practical use. Maintenance involves correcting errors which were not discovered in earlier stages if he life cycle, improving the implementation of system units and enhancing the system's services as new requirements are discovered.

#### 2.4.2 Rapid Application Development (RAD)

RAD is a software development process developed initially by James Martin in 1991. The methodology involves iterative development, and the construction of prototypes. Traditionally the rapid application development approach involves compromises in usability, features and execution speed. It is described as a process through which the development cycle of an application is speed up. Therefore, RAD enables quality products to be developed faster, saving valuable resources (Tinnirello, 2000). In other words, the key objectives of RAD are high quality systems, fast development and delivery, and low costs (Beynon-Davies et al, 2002).

RAD aids system developments through the usage of extensive user involvement, Joint Application Design (JAD) sessions, prototyping, integrated Computer Aided Software Engineering (CASE) tools and code generators. Basically, the end users and prototyping are heavily involved in the development from the beginning till the end where the product is completed. End users are generally involved:

i) In the development process where they participate together in application planning.

- ii) In requirements determination where they aid analyst in system prototyping.
- iii) In design and implementation where they work with developers to validate final elements and attributes of the system's design.

RAD consists of four phases which are (Shelly et.al, 2008):

- i) Requirements planning
  - All the vital information such as scope, key issues, needs and goals of the project will be identified and finalize. The people involved in the development of the project such as project managers, users, IT staff members will start working on the project upon agreeing the discussed and finalize requirements and after authorization.
- ii) User Design
  - During the user design phase, users or the targeted audience of the system will interact with the developer in order to build the models and prototype that would represent the finalize product in terms of processes, outputs and inputs. CASE tools will be used in order to translate users need into working models and this process is on going to allow the users to understand and commence any changes if necessary.

#### iii) Construction

• Users continue to participate in this stage and they can suggest any modifications and improvements that need to be done in the actual screen or reports shown by the developer.

- iv) Cutover
  - This phase is similar to the finals tasks in the SDLC implementation phase which includes data conversion, testing, changeover to new system and user testing. In RAD, all these tasks are compressed which causes the final system to be able to be delivered and place in operation much sooner.

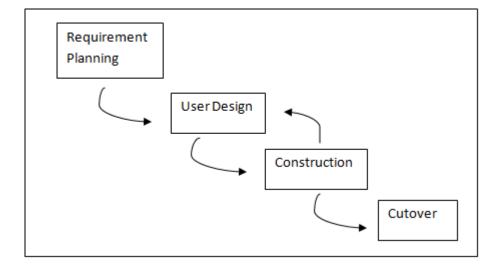

Figure 2.9: Rapid Application Development Lifecycle

#### 2.4.3 Iterative & Incremental Development

Iterative and Incremental development is developed in response to the weaknesses of the waterfall model in which at heart of a cyclic software development process. It starts with an initial planning and ends with deployment with the cyclic interactions in between. The incremental approach to development was suggested by Mills (Mills et al, 1980) as a means of reducing rework in the development process and giving customers some opportunities to delay decisions on their detailed requirements until they had some experience with the system.

A basic idea of Iterative & Incremental Development is develop a system through repeated cycles (iterative) and in smaller portions at a time (incremental), the purpose of this development is allowing software developers to take advantage of what was learned during development of earlier parts or versions of the system. Learning comes from both the development and use of the system, where possible key steps in the process start with a simple implementation of a subset of the software requirements and iteratively enhance the evolving versions until the full system is implemented. At each iteration, design modifications are made and new functional capabilities are added.

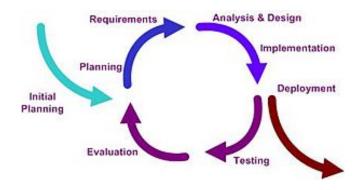

Figure 2.10 Iterative development models

Incremental development process has a number of advantages:

- Customers do not have to wait until the entire system is deliverd until they can gain value from it. The first increment satisfies thier most critical requirements so the software can be immediately used.
- Customers can use the early increments as a form of prototype and gain experience which informs the requirements for later system increments.
- There is a lower risk of overall project failure. Although problems may be encountered in some increments, it is likely that some will be successfully deliverd to the customers.

However, there are some problems with incremental development. Increments should be relatively small(no more than 20,000 lines of code) and each increment should deliver some system functionality. It may therefore be difficult to map the customer's requirements onto increments of the right size.

#### 2.5 Technique

The techniques has been analyzed are fuzzy logic, rule-based and neural network.

#### 2.5.1 Fuzzy Logic

Fuzzy logic is a precise logic of imprecision and approximate reasoning (Zadeh, 2008). Unlike two-valued Boolean logic, fuzzy logic is multi-valued. It deals with degrees of membership and degrees or truth (Negnevitsky,2005).Fuzzy logic extended the value of true or false,  $\{0, 1\}$ . Instead of black and white, fuzzy logic employs the spectrum of colors, accepting that things that can be partly true and partly false at the same time, Figure 2.11. Fuzzy logic is used to reason about Fuzzy sets. Fuzzy set is contrast with the traditional set theory, the crisp set (Coppin, 2004). Fuzzy logic is based on rules. These rules are expressed in the form of IF-THEN statements. Example, IF p then q, where p and q are unconditional fuzzy propositions (Ramot et al, 2003). It is different with the classical IF-THEN rule.

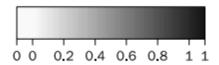

Figure 2.11 Multi-Valued Logic

#### 2.5.2 Rule Based System

A rule-based system is a knowledge based where the knowledge base is represented in the form of a set, or sets, of rules (Hopgood, 2001). The rules express what must happen or what does happen when certain conditions are met. Rules are usually expressed in the form of IF...THEN...statements, such as:

#### IF A THEN B

This can be considered to have a similar logical meaning of the following:

А → В

A is called the antecedent and B is the consequent in this statement. In expressing rules, the consequent usually takes the form of an action or conclusion. In other words, the purpose of a rule is to tell the system on what to do in certain circumstances, or what conclusion to draw from a set of input about current situation. In general, a rule can have more than one antecedent by AND or by OR and may have more than one consequent (Coppin, 2004).

#### 2.5.3 Artificial Neural Network

A neural network can be defined as a model of reasoning based on the human brain (Negnevitsky,2005). Artificial neural network learns from experience, example and analogy. It improves the performance of an intelligent system over time. Figure 2.9 is the architecture of a typical artificial neural network. The neurons are connected by links, and each link has a numerical weight associated with it. Weights are the basic means of long term memory in Artificial Neural Network. They express the strength, or in other words importance, of each neuron input. A neural network learns through repeated adjustment of these weights.

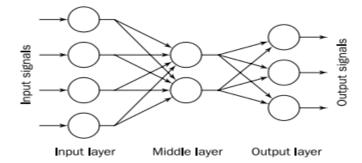

Figure 2.12 Architecture of a typical artificial neural network

#### **CHAPTER 3**

#### **METHODOLOGY**

In this chapter will discuss about the methodology that will be using in the development of Online Product Selection System of REH Trading. The Rapid Application Development (RAD) method was choosing because RAD has several characteristic that is suitable for the development of Order Online Product Selection System of REH Trading. There are three section consists in this chapter. The first section explains about the introduction of the RAD development method and the reason to choosing the RAD approach. The next section discuss about the implementation of RAD method and also the selected technique in the system. The last section will elaborate the hardware and software that was used in the development of the system.

#### **3.1** Rapid Application Development (RAD)

RAD is a software development process developed initially by James Martin in 1991 (Tinnirello, 2000). The methodology involves iterative development, and the construction of prototypes. Traditionally the rapid application development approach involves compromises in usability, features and execution speed. It is described as a process through which the development cycle of an application is speed up. Therefore, RAD enables quality products to be developed faster, saving valuable resources (Tinnirello, 2000). In other words, the key objectives of RAD are high quality systems, fast development and delivery, and low costs (Beynon-Davies et al, 2002).

RAD aids system developments through the usage of extensive user involvement, Joint Application Design (JAD) sessions, prototyping, integrated Computer Aided Software Engineering (CASE) tools and code generators. Basically, the end users and prototyping are heavily involved in the development from the beginning till the end where the product is completed. End users are generally involved:

- i) In the development process where they participate together in application planning.
- ii) In requirements determination where they aid analyst in system prototyping.
- iii) In design and implementation where they work with developers to validate final elements and attributes of the system's design.

# **3.2** Implementation of Rapid Application Development (RAD) in Online Product Selection System of REH Trading

There have four main life cycle phases in the RAD life cycle as refer to figure

- 3.1, which is:
- a. Requirement Planning
- b. User Design
- c. Construction
- d. Cutover

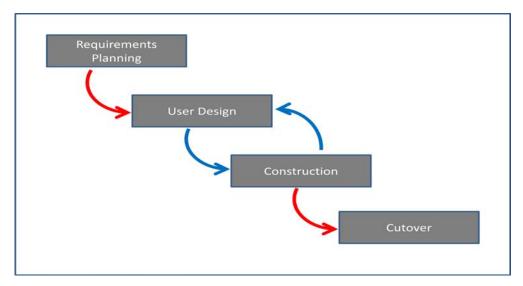

Figure 3.1 Rapid Application Development Lifecycle

#### 3.2.1 Requirement Planning Phase

The requirements planning are the early stages of the system development. After a few times of meeting and discussion with the representative of REH Trading Sdn Bhd, all the important information is discussed and the requirements are noted down. The requirement of Online Product Selection System of REH Trading is finalize.

The Online Product Selection System of REH Trading is listed as below:

- The system provides basic information and the background of the REH Trading Company.
- b. The system allow customer to register to the database. The database is managed by the admin.
- c. The system provides online product overview with its specification together with description. Admin able to update and delete product.
- d. The system allow only registered customer to order the product.
- e. There is a product selection guide using rule based for customer to guide customer in choosing the right product.
- f. All customers can search for product instead of looking one by one.
- g. The system enables registered customer to make appointment for product installation or repair.
- h. The system provides support for registered customer to help customer solve the problem they face.

#### 3.2.2 User Design Phase

The user design is the second phase of the project development. The interaction with the users of the system is important to build the models and prototype of the system. Lots of interactions are made with the staff of the company. The user design consist the flow chart of the system.

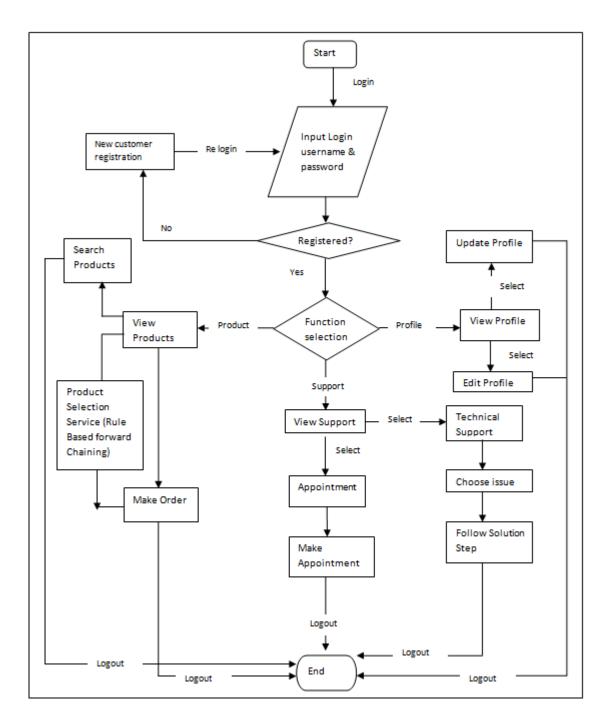

Figure 3.2 Flowchart for Registered User

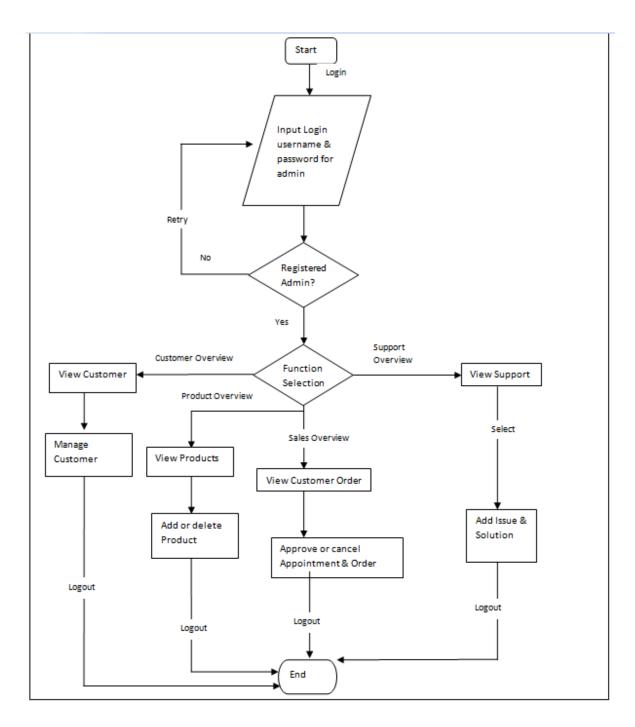

Figure 3.3 Flowchart for admin

#### **3.2.3** Construction Phase

Construction phase is the third phase of the project development. The prototypes are built using the software tools that described earlier. The development of the prototypes is based on the user requirements in the early phase. Users continue to participate in this stage to suggest any possible modifications and improvements that need to be done.

#### 3.2.4 Cutover Phase

Cutover phase is the last phase of the project development. This phase includes data conversion, testing, changeover to new system and user testing. Unit testing, integration testing, and system testing are carried out to test the system. After the unit testing is done, integration testing will be carry on. Integration testing is to test the integration between the modules. At last, system testing is to test the whole system and make sure the system can work perfectly without any errors or bugs. User acceptance testing will also be done.In RAD, all these tasks are compressed which causes the final system to be able to be delivered. Besides that, Users need to be trained to use the system. Lastly, all the necessary documentation for the system will be completed.

#### **3.3** Artificial Intelligence

Artificial Intelligence is a new technological science to research and develop theory, methods, technologies and applications for simulation, extension and expansion of human intelligence (Mei, 2010). It is a branch of computer science. Artificial Intelligence attempts to understand the substance of intelligence and produce a new intelligent machine which could response in a similar way as human intelligence. Artificial Intelligent system has been used to solve some problems in some specific fields (Min,2009). Examples of Artificial Intelligence approach are rule-based, fuzzy logic and neural network.

#### 3.3.1 Rule based Expert System

An expert system is a computer system that emulates the ability of a human expert in decision-making (Jackson, 1999). It is designed to be like an expert to solve complex problems. Anyone can be considered as an expert if she or he has deep knowledge in particular domain. For example, expert in electrical machines may have only general knowledge about transformers, while experts in life insurance marketing might have limited understanding of a real estate insurance policy (Negvitsky, 2005). In general, an expert is a skillful person who can do things that other people cannot. The way for the expert to express the knowledge they used to solve particular domain problem is by using rules. Rules is also known as production rule (Hopgood,A.A, 2001). Rules are usually expressed in the form of IF...THEN statements such as :

#### IF A THEN B

A can be called as antecedent(condition) and B is the consequent(conclusion or action) (Coppin, 2004). A rule can have multiple condition joined by AND(conjuction), OR(disjunction) or combination of both. In general, the antecedent(condition) of a rule contained two parts: an object and its value. There are usually linked by an operator. Example:

#### IF apple < 3

#### THEN buy more apple

Similarly, the consequent also combines an object, a value with an operator. Example:

IF price of an apple = 0.8

THEN total price = number of apple \* price of an apple

According to Durkin, rule can represent relations, recommendations, directives, strategies and heuristics.

#### 3.3.2 Structure of a Rule-Based Expert System

A production system model is also a rule-based system model is proposed. It is known to be the foundation of the modern rule-based expert system (Newell, 2009). The model is based on the idea that human used to solve problems by applying their knowledge to a given problem presented by problem-speicific information.

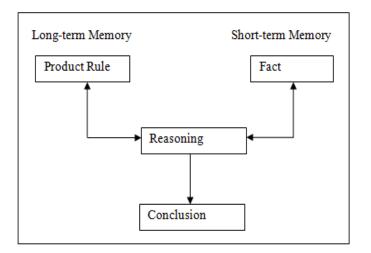

Figure 3.5a Production System Model

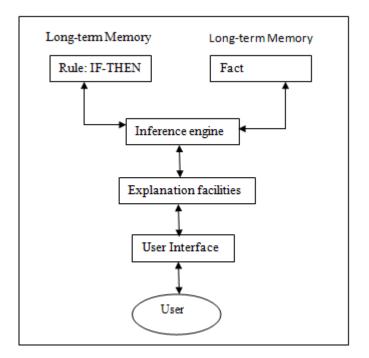

Figure 3.5b Basic Structure of a rule-based expert system

A rule based expert system has five components: the knowledge base, the database, the inference engine, the explanation facilities, and the user interface. The major components that are important are the knowledge base, database and the inference engine. According to (Negnevitsky, 2005), the knowledge based consists of a set of rules useful for problem solving. The database includes a set of facts used to match against the IF parts of rules stored in the knowledge base (Coppin, 2004). The inference engine is part of the system that controls the process of deriving conclusion by using the rules and the facts. The inference engine compares each rules stored in the knowledge based with facts contained in the database. When the antecedent (IF) condition matches a fact, the rule is fired and its action or conclusion (THEN) is executed (Negvitsky, 2005).

#### **3.3.3 Forward chaining inference techniques**

Forward chaining is the data-driven reasoning (Negvitsky, 2005).. It also can be explained by using deduction to reach a conclusion from a set of antecedents (IF) (Coppin, 2004). It is an inference method where rules are matched against facts to establish new facts and then reaching a conclusion (Jozsef, 2009). This means that the reasoning starts from the known data and proceeds forward with that data. In other words, the system starts from a set of facts, and a set of rules, and tries to find a way of using the rules and facts to deduce a conclusion (Coppin,2004).

#### **3.3.4** Example of Rule Based Forward Chaining

Forward Chaining is known as data-driven reasoning because the reasoning starts from a set of data and ends up at the goal, which is the conclusion. Below is an example of rule based forward chaining. Consider a set of rules to control an elevator in a three story building.

Table 3.1 Fact Database

| Fact Database |             |
|---------------|-------------|
| Fact 1        | First Floor |

| Fact 2 | Button Pressed  |
|--------|-----------------|
|        | on Third Floor  |
| Fact 3 | Today is Monday |

Rule 1

•

Ifon first floorANDbutton is pressed on second floorTHENgo to second floor

Rule 2IFon first floorANDbutton is pressed on third floorTHENgo to third floor

The system will examine the facts with the rules and fires the rule if the fact is matched with the rule. In this case, the rule 2 is fired. The new fact is added into the fact database.

Table 3.2 New Fact Database

| Fact Database |                   |
|---------------|-------------------|
| Fact 1        | First Floor       |
| Fact 2        | Button Pressed    |
|               | on Third Floor    |
| Fact 3        | Today is Monday   |
| Fact 4        | Go to third floor |
|               |                   |

#### 3.3.5 Justification of Selected Technique

The chosen technique to be applied in the part of Online Product Selection System of REH Trading is rule based forward chaining. The rule based forward chaining is selected because forward chaining is good for problems where it is desirable to learn as much as possible from the available problem information. Unlike others artificial intelligent techniques, fuzzy logic extends the possibilities of a decision instead of true or false. Neural network studies from experience then improves the performance of an intelligent system. Both the techniques are more complex than rule-based and it takes time to digest both techniques theory and apply it. In this case for REH Trading Order and Support System, forward chaining is used as the questioning of an expert who has no idea of the customer's need. Then end up approaching the goal, which is the conclusion.

#### **3.4** Software and Hardware Tools

There are several software and hardware that have been used in the development of Order and Support System for REH Trading. Software is the program used to operate computer and other devices while hardware is the physical aspect of the computer.

#### 3.4.1 Hardware

The hardware specification for the system is base on the system requirement of the chosen development tools. Table 3.1 below shows the list of hardware that is used during the development of the system.

| Hardware              | Specification                                                                        | Purpose                                           |
|-----------------------|--------------------------------------------------------------------------------------|---------------------------------------------------|
| Laptop                | -Intel(R) Core(TM)2 Duo<br>CPU T6400 @ 2.1GHz<br>-4 GB DDR2 RAM<br>-370 GB Hard Disk | To run the operating<br>system for<br>development |
| Printer               | Epson TX100                                                                          | Print out the documentation                       |
| External Hard<br>Disk | Samsung G2 portable<br>500GB                                                         | Backup data                                       |
| USB Flash Disk        | Kingston 4 GB Data<br>Traveler                                                       | Transferring data                                 |
| CD                    | 700 MB 48x                                                                           | System backup and delivery                        |

Table 3.3 Hardware Specification for Online and Support System

#### 3.4.2 Software

After doing the research, PHP is chosen as the programming language in developing the system. So the development tools are selected based on the chosen language environment for the development of Online Product Selection System of REH Trading after comparing all the possible tools. Table 3.2 below shows the list of software that is used during the development of the system.

| Software                            | Purpose                                                            |  |  |
|-------------------------------------|--------------------------------------------------------------------|--|--|
| Adobe Dreamweaver CS5               | System interface design and coding implementation                  |  |  |
| MySQL                               | Database platform                                                  |  |  |
| Apache HTTP Server                  | Web server platform                                                |  |  |
| Microsoft Office                    | Documentation, presentation slide, schedule planning and graphical |  |  |
| -Microsoft Office Word 2007         | diagram design                                                     |  |  |
| - Microsoft Office Power Point 2007 |                                                                    |  |  |
| - Microsoft Office Project 2007     |                                                                    |  |  |
| - Microsoft Office Visio 2007       |                                                                    |  |  |
| WinRAR 3.80                         | File compress and decompress                                       |  |  |
| Foxit Reader                        | Reading pdf files                                                  |  |  |
| Mozilla Firefox 7.0                 | Browse and test system                                             |  |  |
| Window 7 Professional 32bit         | Operating system used in                                           |  |  |
| Operating System                    | development                                                        |  |  |
| Avast! Pro Antivirus 6.0.01289      | Protect laptop from virus and spyware                              |  |  |

Table 3.4 Software Specification for Online and Support System

## **CHAPTER 4**

### **IMPLEMENTATION**

This chapter devotes the implementation of database, interface and coding into the system.

# 4.1 Database Implementation

The Online Product Selection System of REH Trading (OPSS) require database to store the data for the company to manage the sales and support. The system is using phpMyadmin as the database management system. It has 9 tables in the database named psm as shown in Figure 4.1.

| 덇 lo     | 월 localhost ▶ ॡ psm                                                                                  |        |           |          |           |         |        |        |                   |                   |          |          |
|----------|----------------------------------------------------------------------------------------------------|--------|-----------|----------|-----------|---------|--------|--------|-------------------|-------------------|----------|----------|
| 😭 S      | 😭 Structure 🧟 SQL 🖉 Search 👜 Query 🎒 Export 🎦 Import 🛠 Operations 🎲 Privileges 💿 Tracking 🍕 Designer |        |           |          |           |         |        |        |                   |                   |          |          |
|          | Table 🔺                                                                                              |        |           | Action   |           |         |        | Rows @ | Туре              | Collation         | Size     | Overhead |
|          | admin                                                                                                | Browse | Structure | Search   | ≩∎ Insert | Empty   | 🗙 Drop | 1      | InnoDB            | latin1_swedish_ci | 16.0 KiB | -        |
|          | factor                                                                                               | Browse | Structure | Search   | ∃e Insert | Empty   | 🗙 Drop | 2      | InnoDB            | latin1_swedish_ci | 16.0 KiB | -        |
|          | faq                                                                                                  | Browse | Structure | Search   | ≩≟ Insert | Empty   | 🗙 Drop | 3      | InnoDB            | latin1_swedish_ci | 16.0 KiB | -        |
|          | members                                                                                              | Browse | Structure | Search   | ∃e Insert | Empty   | 🗙 Drop | 7      | InnoDB            | latin1_swedish_ci | 16.0 KiB | -        |
|          | order                                                                                                | Browse | Structure | 😰 Search | ≣e Insert | 🖀 Empty | 🗙 Drop | 0      | InnoDB            | latin1_swedish_ci | 16.0 KiB | -        |
|          | product                                                                                              | Browse | Structure | 2 Search | ≩ê Insert | Empty   | 🗙 Drop | 14     | InnoDB            | latin1_swedish_ci | 16.0 KiB | -        |
|          | rules                                                                                                | Browse | Structure | 😰 Search | ≩∎ Insert | Empty   | 🗙 Drop | 36     | InnoDB            | latin1_swedish_ci | 32.0 KiB | -        |
|          | sale                                                                                                 | Browse | Structure | Search   | ∃e Insert | Empty   | 🗙 Drop | 5      | InnoDB            | latin1_swedish_ci | 48.0 KiB | -        |
|          | sales                                                                                                | Browse | Structure | 😰 Search | ≩∎ Insert | Empty   | 🗙 Drop | 5      | InnoDB            | latin1_swedish_ci | 16.0 KiB | -        |
|          | user                                                                                                 | Browse | Structure | Search   | ∃e Insert | Empty   | 🗙 Drop | 2      | InnoDB            | latin1_swedish_ci | 32.0 KiB | -        |
|          | 10 tables Sum                                                                                        |        |           |          |           |         | 75     | InnoDB | latin1_swedish_ci | 224.0 KiB         | 0 B      |          |
| <u>†</u> | ↑ Check All / Uncheck All With selected: ▼                                                           |        |           |          |           |         |        |        |                   |                   |          |          |

Figure 4.1: OPSS Database

#### **4.1.1 Database Server Connection**

The OPSS need a server to host and link to the database. OPSS is using Apache Server as local host and using PHP and MySQL code to connect the system with the server and database as shown in Figure 4.2. There is another file named config.php that stores the host, user, password and database in Figure 4.3.

```
require_once('config.php');
//Connect to mysql server
$link = mysql_connect(DB_HOST, DB_USER, DB_PASSWORD);
if(!$link) {
    die('Failed to connect to server: ' . mysql_error());
}
//Select database
$db = mysql_select_db(DB_DATABASE);
if(!$db) {
    die("Unable to select database");
}
```

Figure 4.2: Database and Server Connection

```
define('DB_HOST', 'LOCALHOST');
    define('DB_USER', 'cb09088');
    define('DB_PASSWORD','890507');
    define('DB_DATABASE', 'psm');
?>
```

Figure 4.3: Connection Details

#### 4.2 System Interface and Implementation

System interface is the important part as it acts as the interaction between user and the system. The OPSS interface is designed using CSS and HTML code while the OPSS module function is using PHP and MySQL codes.

#### 4.2.1 Main Page

The main page design is framed with logo, header, footer and navigation bar. The design is same for other page as well. The main page has brief introduction on what is this system all about. Every page has the navigation bar to link to home, about us page, product view page, product selection page and more. The main page is shown in Figure 4.4.

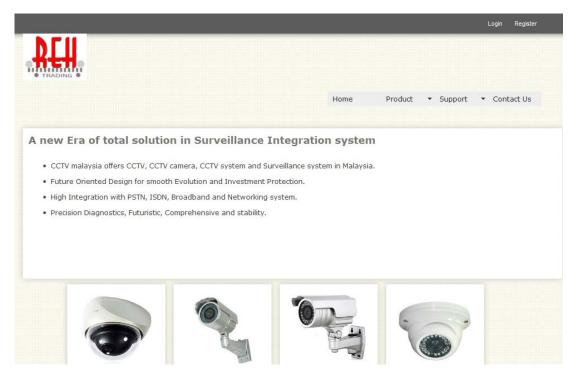

Figure 4.4: OPSS Home Page

# 4.2.2 Login and Registration Module

This module provides the capability for customer and admin to login into the system as shown in Figure 4.5.

| Username |       |
|----------|-------|
| Password |       |
|          | Login |

Figure 4.5: Login Interface

This module also provides the capability to register new customer as shown in Figure 4.6.

| First<br>Name       |          |  |  |
|---------------------|----------|--|--|
| Last<br>Name        |          |  |  |
| Address             |          |  |  |
| Email<br>Address    |          |  |  |
| Mobile<br>Phone No. |          |  |  |
| Username            |          |  |  |
| Password            |          |  |  |
| Confirm<br>Password |          |  |  |
| 10330010            | Register |  |  |

Figure 4.6: Registration Interface

# 4.2.3 View and Edit Profile Module

This module provides the capability for customer to view and edit profile after login into the system as shown in Figure 4.7 and Figure 4.8.

# **User Profile**

| Firstname | : 2                |
|-----------|--------------------|
| Lastname  | : 123              |
| Address   | : 123              |
| Email     | : tzyguan@asda.com |
| Hp.Number | : 123              |
|           | Edit Profile       |

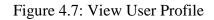

# **User Profile**

| Firstname : | 2                |
|-------------|------------------|
| Lastname :  | 123              |
| Address :   | 123              |
| Email :     | tzyguan@asda.com |
| Hp.Number : | 123              |
| Submit      | ]                |

Figure 4.8: Edit User Profile

# 4.2.4 View Product and Make Order Module

This module provides the capability for customer to view product as shown in Figure 4.9 and make order in Figure 4.10.

|                             |                           | Product id :            | IWD002                    |
|-----------------------------|---------------------------|-------------------------|---------------------------|
| Product id :                | IWD001                    | Product Name :          | REH COLOUR                |
| Product Name :              | REH FALKEN<br>EYE         | Product Name :          | IR CCTV                   |
| Horizontal Resolution :     | 420 TV Lines              | Horizontal Resolution : | 540 TV Lines              |
|                             | 1/4" Sharp                | mage Pick-up Device :   | 1/3" Sony CCD             |
| mage Pick-up Device :       | CCD                       | Minimum Illumination :  | 0 Lux (7meter<br>IR ON)   |
| Minimum Illumination :      | 0.5 Lux                   | S/N Ratio :             | 45dB                      |
| S/N Ratio:<br>Infared (IR): | >=48dB<br>-               | Infared (IR):           | 23 LED's, auto<br>trigger |
| Lens:                       | 3.6mm                     | Lens :                  | 3.6mm                     |
| Gain Control :              | Auto                      | Gain Control :          | Auto                      |
| Weight :                    | Approx 300g<br>Dust Proof | Weight :                | Approx 420g               |
| Body:                       | Dust Proof                | Body :                  | Dust Proof                |
| Order                       |                           | Order                   |                           |

Figure 4.9: User View Product

| Product id :                                                                                                    | IWD001                                                                                                 |
|----------------------------------------------------------------------------------------------------|----------------------------------------------------------------------------------------------------|
| Product Name :                                                                                                    | REH FALKEN<br>EYE                                                                                      |
| Horizontal Resolution :<br>mage Pick-up Device :<br>Minimum Illumination :<br>S/N Ratio :<br>Infared (IR):<br>Lens :<br>Gain Control :<br>Weight :<br>Body :<br>Confirm Order | 420 TV Lines<br>1/4" Sharp CCD<br>0.5 Lux<br>>=48dB<br>-<br>3.6mm<br>Auto<br>Approx 300g<br>Dust Proof |
|                                                                                                    |                                                                                                    |

Figure 4.10: User Make Order

# 4.2.5 Make Appointment Module

This module provides the capability for customer to make appointment for product installation after order the product. It is as shown in Figure 4.11.

| Appointment                         |                            |  |  |
|-------------------------------------|----------------------------|--|--|
| Make appointment for product in     | stallation.                |  |  |
| Appointment date is only availab    | le on Monday to Saturday.  |  |  |
| Appointment time is only available  | le in 2 sessions.          |  |  |
| APPOINMENT FOR PRODUCT INSTALLATION |                            |  |  |
| Appointment Date :                  | 20 May 2012 🏢              |  |  |
| Appointment Time :                  | Morning (9.00am - 12.00pm) |  |  |
| Additional Note (if have) :         |                            |  |  |
| Next                                | Back                       |  |  |
|                                     |                            |  |  |

Figure 4.11: User makes Appointment

#### 4.2.6 Product Selection Module

This module provides the capability to help customer in choosing the products. It is as shown in Figure 4.12 and Figure 4.13.

#### Welcome 1.Which type of cctv system you prefer? wired Wireless Suggestions: 2.Do you want it to be remotely? **OYes** No 3.You want it in indoor or outdoor? OIndoor Outdoor 5.Please choose the infared range? 10m @20m ©30m OWLS002A OWLS002B OWLS002C OWLS002D

Figure 4.12: The product selection

The Recommended Result for you is :

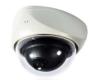

| Product id            | IWD001         |
|-----------------------|----------------|
| Product Name          | REH FALKEN EYE |
| Horizontal Resolution | 420 TV Lines   |
| Image Pick-up Device  | 1/4" Sharp CCD |
| Minimum Illumination  | 0.5 Lux        |
| S/N Ratio             | >=48dB         |
| Infared (IR)          | -              |
| Lens                  | 3.6mm          |
| Gain Control          | Auto           |
| Weight                | Approx 300g    |
| Boody                 | Dust Proof     |

Figure 4.13: The result of product selection

# 4.2.7 Product Search Module

This module provides the capability for customer to search the product. It is as shown as in Figure 4.14.

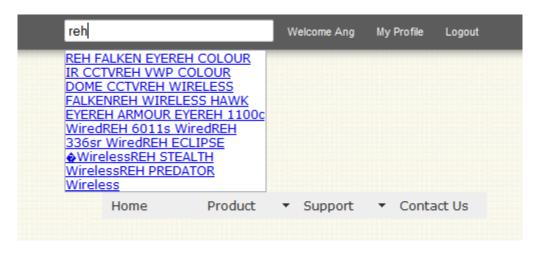

Figure 4.14: The result of product search

#### 4.2.8 Manage User module

This module provides the capability for admin to manage user. Admin is able to view details of user and delete user. It is as shown in Figure 4.15 and Figure 4.16.

# **Customer Overview**

| Customer Name | View Details        | Remove        |
|---------------|---------------------|---------------|
| qweqwe        | <u>View details</u> | Remove        |
|               |                     |               |
| AngAng        | <u>View details</u> | <u>Remove</u> |

Figure 4.15: Admin view customer and delete function

| Customer Name : | Ang123           |
|-----------------|------------------|
| Address :       | 123              |
| Email :         | tzyguan@asda.com |
| Hp Number :     | 123              |
| Back            |                  |

Figure 4.16 Admin view customer details

## 4.2.9 Manage Product Module

This module provides the capability for admin to manage user. Admin is able to add product, edit and delete product. Adding product is shown in Figure 4.17. Edit product isshow in Figure 4.18.Delete product is how in Figure 4.19.

| Product id:            |         |  |
|------------------------|---------|--|
| Product Name:          |         |  |
| Horizontal Resolution: |         |  |
| Image pick-up device:  |         |  |
| Minimum Illumination:  |         |  |
| S/n_Ratio:             |         |  |
| Infared:               |         |  |
| Lens:                  |         |  |
| Gain Control:          |         |  |
| Weight:                |         |  |
| Body:                  |         |  |
| Picture:               | Browse_ |  |
| Reset                  | Submit  |  |
|                        | Back    |  |

Figure 4.17: Admin add product interface

| Product id:               | IWD001                    |
|---------------------------|---------------------------|
| Product Name:             | REH FALKEN FYF            |
| Horizontal<br>Resolution: | 420 TV Lines              |
| Image pick-up<br>device:  | 1/4                       |
| Minimum<br>Illumination:  | 0.5 Lux                   |
| S/n_Ratio:                | >=48dB                    |
| Infared:                  | -                         |
| Lens:                     | 3.6mm                     |
| Gain Control:             | Auto                      |
| Weight:                   | Approx 300g               |
| Body:                     | Dust Proof                |
| Picture:                  |                           |
| Reset                     | Browse_<br>Submit<br>Back |

Figure 4.18: Admin edit product interface

# **Product Overview**

| Product ID | Product Name                | Edit<br>Product | Remove        |
|------------|-----------------------------|-----------------|---------------|
| IWD001     | REH FALKEN EYE              | <u>Edit</u>     | <u>Remove</u> |
| IWD002     | REH COLOUR IR<br>CCTV       | <u>Edit</u>     | <u>Remove</u> |
| IWD003     | REH VWP COLOUR<br>DOME CCTV | <u>Edit</u>     | <u>Remove</u> |

Figure 4.19: Admin delete product interface

#### 4.2.10 Manage Frequent asked question Module

This module provides the capability for admin to manage frequent asked question (FAQ). Admin is able to add new FAQ and delete FAQ. It is shown in Figure 4.20.

### **Frequently Asked Questions**

| 1. | how far and coverage of a camera? De                                    | elete                                               |               |
|----|-------------------------------------------------------------------------|-----------------------------------------------------|---------------|
|    | Depends on lens and requirement of actual size display on screen.       |                                                     |               |
| 2. | Can a lift capable to fix camera, does it clear?                        |                                                     | <u>Delete</u> |
|    | Yes. We often install. Depends on life span and brand to lift.Major cau | use of fixing camera in lift Electromagnetic field. |               |
| 3. | What is the difference between indoor and outdoor camera?               | Delete                                              |               |
|    | Outdoor camera must equip with water proof case (enclosure) to prot     | tect weather. Whereas indoor need                   |               |
|    |                                                                         |                                                     |               |

#### Add Issue

| Topic :   |       |
|-----------|-------|
| Solution: |       |
| Submit    | Reset |

Figure 4.20 FAQ Add and delete interface

#### **4.2.11 Summary**

Basically this chapter is about the interfaces for the entire module that is involved in the development of the project. This chapter highlights generally about the designed project development and shows the content of the method on how the database and table that had been designed were included through SQL instruction and the source code for developed the designated user's interfaces.

#### **CHAPTER 5**

#### **RESULTS AND DISCUSSION**

#### 5.1 Testing

A testing has been done after the construction phase. The purpose of the testing is to check the common problems which are incorrect username or password or invalid input. Black box testing method has been used into this system. The testing completely covers all the function in this system. All the problem occurs have been corrected during the testing process.

#### 5.2 Analysis of Result

The purpose of this chapter is to identify and discuss the result of the OPSS. Analysis of the result can be done by analyze the objective of the system, development constraint. Purpose of the analysis is to ensure the development of the OPSS has meets user requirement. The developments of OPSS are based on the objectives which have been met in this system.

> I. The objective for developing this system is to develop an online product selection system of REH Trading which can help to manage sales order services and provide support. It was already achieved by developing this system with s order function that allows customer to

make product order. Furthermore, all the records of order from the customers are kept well in database instead of recorded in paper.

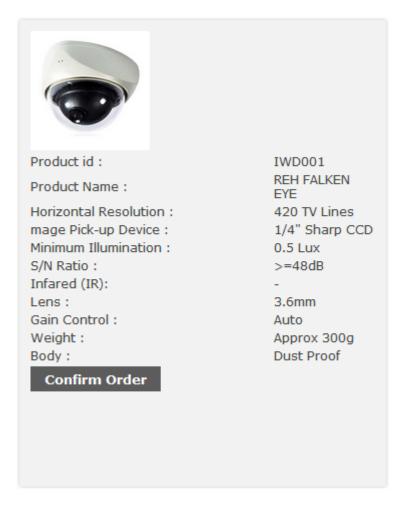

Figure 5.1: Customer Product order

Figure 5.1 above shows the example of the page which customer can order the product they want.

II. The second objective has been met by applying the rule-based in product selection.

# Welcome

1.Which type of cctv system you prefer? wired Wireless Suggestions: 2.Do you want it to be remotely? Yes No 3.You want it in indoor or outdoor? Indoor Outdoor 5.Please choose the infared range? 10m 20m 30m

Figure 5.2: Product Selection

#### 5.3 System Constraint

OPSS is a web application to help REH Trading to manage their sales services. The constraint during the development of the OPSS is the time constraint. This is because the time is used to do the course projects, assignments, tests and quizzes as well.

The constraints of OPSS are as follow:

- I. Service will not be available if the server host of the system down
- II. Internet connection is needed to access the system.
- III. Google Chrome and Mozilla Firefox are strongly recommend use to display the system.

OWLS002A OWLS002B OWLS002C OWLS002D

- IV. Admin has only one access account that needs not to register and share by all admin of the company to manage the system.
- V. Customers can only maximum order one product and make one appointment per order until it is approved by the admin then only they can order the second product or making the second appointment.
- VI. No payment or any transaction on the system.
- VII. No email or SMS notification when order is successfully made or being rejected.

#### 5.4 Suggestion and Improvement

There are some ways to enhance OPSS by implement new features into the system to improve the system. Adding new module is one of the ways to improve the system functionality.

#### 5.5 Summary

Basically this chapter is about the results and data analysis that had been acquired. In the explanation, it must include result analysis, project limitation, also suggestion and project enhancement. The result analysis must be explained so that the objective is parallel with the project's problem. The project limitation must be development constraints and system constraints of the project. The suggestion and project enhancement part included in the knowledge discussion or contribution for future improvement on the research.

#### **CHAPTER 6**

#### CONCLUSION

This chapter is devoted to conclude and summarize the project overall performance.

#### 6.1 Introduction

As a conclusion, online product selection system of REH Trading is proposed to develop for management of sales and support. This system is developed to solve the current problem faced by the REH Trading which is using the manual filing system to record the customers, sales, appointment and do not have a proper management system used and lack of proper platform for support and problem solving solution for customers. There are total of two targeted users in this system, which are the admin staff and the customers of REH Trading. This system main functions are login and registration, Product order, make appointment, manage order and profile, forum interaction for the customer side and manage registered customer, manage product and specification, approve order and appointment, forum administration for admin side and. The system is developed by using Rapid Application Development (RAD) model which consists of four phases and that are requirements planning, user design, construction and cutover. The type of testing use to test on the system is user acceptance testing. After successfully developing this system, this system succeeds to achieve the objectives which are to manage prior sales services and to develop an order and support system.

#### 6.2 **Project Contribution**

The online product selection system of REH Trading solves the current problem faced by the REH Trading which using the manual filing system to record the customers, sales, appointment and do not have a proper management system used and lack of proper platform for support and problem solving solution for customers.

#### 6.3 Future Work

For future work, the system can add a new module for profile registration for staff to record their details and every staff has a new staff login id into the system. transaction can be made online after approve the draft order of product by the company side. Email notification or SMS notification can be added to the system once the customer's order approved or rejected.

There are some recommendations for industrial companies for them to improve their management on sales and support. They are recommend to fully utilize the usage of internet nowadays as a medium for them do online sales and support. An online system like OPSS is important as a platform for them to manage the sales and support activities. It is recommended for them to computerize all the data in the system for ease to manage. It can save up a lot of unwanted wastes and costs.

#### 6.4 Summary

Overall, the system developed meet all user requirement and have achieved the objectives of this project using several techniques with nine modules which is login and registration, view product and make order module, make appointment module, product selection module, product search module, manage user module, manage product module and manage frequent asked question module.

#### REFERENCES

Adobe. 2010. What is Dreamweaver.

http://www.adobe.com/products/dreamweaver/whatisdreamweaver/ (20 October 2011)

Asp.net. 2003. What is ASP.net (online).

http://wiki.asp.net/page.aspx/1332/aspnet/ (20th October 2011)

Apache.org. 1999. Apache HTTP Server Project

http://httpd.apache.org/ABOUT\_APACHE.html (20 October 2011)

Beynon-Davies, P. and Holmes, S. 2002. Design breakdowns, scenarios and rapid application development. *Information and Software Technology*.

**44**(10): 579-592.

Coppin, B. 2004. Artificial Intelligence Illuminated. S.Solomon. UK: Jones

and Bartlett Publishers, pp. 505-507.

Dell. 2011. Main Page. http://www.dell.com.my (22 October 2011)

Domino's Pizza. 2011. Main Page. http://www.dominos.com.my (22 October 2011)

Fosu, I. 2011. Exploring the potential of wireless technologies to accelerate universal Internet access in Ghana. *Telecommunications Policy*. **35**(2011): 494–504.

Hopgood, A.A. 2001. Intelligent Systems for Engineers and Scientists. 2<sup>nd</sup> ed.

USA: CRC Press LLC, pp.19-47.

IIS.net. 2010. IIS Overview. http://www.iis.net/overview (20 October 2011)

Jackson, P. 1999. Introduction to expert system. 3rd ed. US: Addison Wesley.

Jonathan Arkell. 2010. PHP language (online).

http://www.c2.com/cgibin/wiki?PhpLanguage (21 October 2011)

- Jozsef, S. 2009. A computational model for inference chains in expert systems. Intelligent Engineering Systems, Egyetem. (16):183-188.
- Mei, L. and Cheng, F. 2010. The use of artificial intelligence in the information retrieval system epoch-making changes in information retrieval system.

MEROSYS. 2004. Main Page. http://www.merosys.com (22 October 2011)

Microsoft. 2010. Microsoft Visual Studio.

http://www.microsoft.com/visualstudio/en-us (20 October 2011)

- Mills, H. D. and O'Neill, D. 1980. The management of software engineering. *IBM Sys.J.* **24**(2): 414-77.
- Min, L.Y., Wu, X.B. and Bo, L.P. 2009. Constructing a crisis response system using artificial intelligent strategy. *Networking and Digital Society*, 2009. *ICNDS '09. International Conference on*, **1**, pp. 129-132.

Negnevitsky, M. 2005. Artificial Intelligence A Guide to Intelligent System.

K.Mansfield. 2nd ed. UK: Pearson Education Limited, pp. 89-120. Netbeans. 2000. NetBeans IDE 6.9.1 Release Information.

http://netbeans.org/community/releases/69/ (20 October 2011)

Newell, A. and Simon, H.A. 1972. Human problem solving.

Prentice Hall: Englewood Cliffs, NJ.Computational.

NGINX.org. 2010. Main. http://wiki.nginx.org/Main (20 October 2011)

Oracle. 2010a. JavaServer Pages Technology

http://www.oracle.com/technetwork/java/javaee/jsp/index.html (20 October 2011).

Oracle. 2010b. JavaServer Pages Technology.

http://java.sun.com/products/jsp/faq.html/ (20th October 2011)

Oracle. 2010c. Oracle Database Architecture.

http://download.oracle.com/docs/cd/B19306\_01/server.102 /b14220/intro.htm (20 October 2011)

Php.net. 2001. What is PHP. <u>http://www.php.net/</u> (20 October 2011)

Prasad, B. 2003. Intelligent techniques for e-commerce. *Journal of Electronic Commerce Research.* **4**(2): 65-71.

Ramot, D., Friedman, M., Langholz, G. and Kandel, A. 2003. Complex fuzzy logic. *Fuzzy Systems, IEEE Transactions*. **11**(4) : 450-461.

Royce, W.W. 1970. Managing the development of large software systems: concept and techniques. Proc. *IEEE WESTCON*, pp. 1-9.

Sommerville, A. 2001. Ain Sommerville Software Engineering:

Software Processes. 6<sup>th</sup> ed. University of Strathclyde: Addison-Wesley.

- Tinnirello, P.C. 2000. *The system development handbook*. 4th edition. U.S: CRC Press.
- Wikipedia. 2001a. Programming language.

http://en.wikipedia.org/wiki/Programming\_language (21October 2011)

Wikipedia. 2010b. Integrated Development Environment.

http://en.wikipedia.org/wiki/Integrated\_development\_environment/

(20 October 2011)

Wikipedia. 2001c. Microsoft Visual Studio.

http://en.wikipedia.org/wiki/Microsoft\_Visual\_Studio/ (20 October 2011)

Wikipedia. 2001d. Adobe Dreamweaver.

http://en.wikipedia.org/wiki/Adobe\_Dreamweaver (20 October 2011)

Wikipedia. 2001e. Database. http://en.wikipedia.org/wiki/Database (20 October 2011)

Wikipedia. 2001f. Microsoft SQL server.

http://en.wikipedia.org/wiki/Microsoft\_SQL\_Server (20 October 2011)

Wikipedia. 2001g. Web Server.

http://en.wikipedia.org/wiki/Web\_server (20 October 2011)

Wikipedia. 2001h. Internet Information Services.

http://en.wikipedia.org/wiki/Internet\_Information\_Services

(20 October 2011)

Zadeh, L.A. 2008. Is there a need for fuzzy logic?. *Fuzzy Information Processing Society, 2008. NAFIPS 2008. Annual Meeting of the North American*, pp.1-3. APPENDIX A

**USER MANUAL** 

System Name: Online Product Selection System of REH Trading (OPSS)

Folder to install : i) System ii) Database(psm)

Installation

- I. Install XAMPP in your computer
- II. After the installation, click on the XAMPP icon. Make sure that Apache and MYSQL are running before you operate OPSS.
- III. Go to your C Drive. Find XAMPP folder and look for htdoc. Once you found it, paste the OPSS system in the folder and named it as psm. (C:\xampp\htdoc)
- IV. Next, open the browser, either Mozilla or Google Chrome and enter this location : <u>http://localhost/phpmyadmin/</u>. Then create a database name psm and import the psm.sql into this database.

Now, type this location on your browser : <u>http://localhost/psm/</u> and user and operate the system start from here

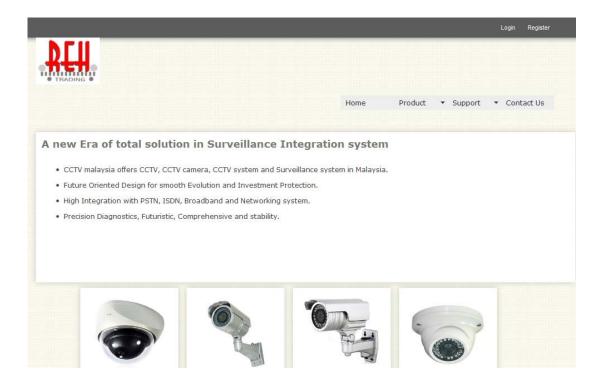

Figure 1: Home Page

Figure 1 is the homepage for OPSS. In this page, user can obtain the basic information of REH Trading. There are four options on menu bar which is Home, Product, Support and Contact us.

| Menu       | Description                              |
|------------|------------------------------------------|
| Home       | Home page of the System, Briefly explain |
|            | about the services of REH Trading.       |
| Product    | Display the product of REH Trading.      |
| Support    | Display support provided by REH Trading  |
|            | regarding CCTV product.                  |
| Contact Us | List of ways to contact the company.     |

Admin or user has to enter the valid username and password in order to gain the access to the system. User can register themselves by clicking the *register now* button. Message box will be appeared when user enter invalid username or password or do not fill in the username of password.

# Login Failed! Please check your username and password

### **Back**

Figure 2: Message box for invalid username or password

# Admin

| Customer Overview |                     |               |  |
|-------------------|---------------------|---------------|--|
| Customer Name     | View Details        | Remove        |  |
| qweqwe            | <u>View details</u> | <u>Remove</u> |  |
|                   |                     |               |  |
| AngAng            | <u>View details</u> | <u>Remove</u> |  |
|                   |                     |               |  |
|                   |                     | Back          |  |

Figure 3: Admin manage customer of REH Trading

Admin can view user details by clicking the underlined view details under View Details column. Admin can also remove user by click clicking the underlined remove under Remove column.

| Sales Overview |               |             |         |  |
|----------------|---------------|-------------|---------|--|
| Sales ID       | Product I     | D Firstname | Status  |  |
| 51             | <u>IWD001</u> | Ang         | APPROVE |  |
| 53             | IWD002        | Ang         | APPROVE |  |
| 54             | <u>IWD004</u> | Ang         | APPROVE |  |
|                |               |             | Back    |  |

Figure 4: Admin manage sales of PCK Engineering

Admin can approve customer's order by clicking the underlined APPOVE to change its status either to APPROVE or CANCEL.

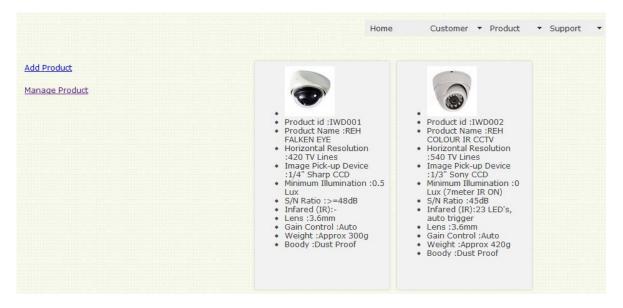

Figure 5: Admin manage product of PCK Engineering

Admin can add new product or manage product here. Click add product to add new product. Click manage product to edit or remove product.

| Product id:            |                            |
|------------------------|----------------------------|
| Product Name:          |                            |
| Horizontal Resolution: |                            |
| Image pick-up device:  |                            |
| Minimum Illumination:  |                            |
| S/n_Ratio:             |                            |
| Infared:               |                            |
| Lens:                  |                            |
| Gain Control:          |                            |
| Weight:                |                            |
| Body:                  |                            |
| Picture:               | Choose File No file chosen |
| Reset                  | Submit                     |
|                        | Back                       |

Figure 6: Admin add product.

| Product Overview |                                |                 |               |  |
|------------------|--------------------------------|-----------------|---------------|--|
| Product ID       | Product Name                   | Edit<br>Product | Remove        |  |
| IWD001           | REH FALKEN EYE                 | <u>Edit</u>     | <u>Remove</u> |  |
| IWD002           | REH COLOUR IR<br>CCTV          | Edit            | <u>Remove</u> |  |
| IWD003           | REH VWP<br>COLOUR DOME<br>CCTV | <u>Edit</u>     | <u>Remove</u> |  |
| IWD004           | 12                             | <u>Edit</u>     | <u>Remove</u> |  |
| IWLS001          | REH WIRELESS<br>FALKEN         | <u>Edit</u>     | Remove        |  |
| IWLS002          | REH WIRELESS<br>HAWK EYE       | <u>Edit</u>     | <u>Remove</u> |  |

Figure 7: Admin edit or remove product.

Admin can edit product by clicking the underlined Edit under Edit Product column. Admin can remove product by clicking the underlined Remove under Remove column.

| Frequently Asked Questions                                         |                                                   |                  |
|--------------------------------------------------------------------|---------------------------------------------------|------------------|
| 1. how far and coverage of a camera?                               | Delete                                            |                  |
| Depends on lens and requirement of actual size display of          | n screen.                                         |                  |
| <ol><li>Can a lift capable to fix camera, does it clear?</li></ol> |                                                   | Delete           |
| Yes. We often install. Depends on life span and brand to I         | lift.Major cause of fixing camera in lift Electro | omagnetic field. |
| 3. What is the difference between indoor and outdoor came          | ra?                                               | Delete           |
| Outdoor camera must equip with water proof case (enclos            | sure) to protect weather. Whereas indoor r        | need             |
| 4. qwe <u>Delete</u>                                               |                                                   |                  |
| qwe                                                                |                                                   |                  |
| Add Issue                                                          |                                                   |                  |
| Topic :                                                            |                                                   |                  |
| Solution:                                                          |                                                   |                  |
| Submit Reset                                                       |                                                   |                  |
|                                                                    |                                                   |                  |

Figure 8: Admin manage Frequent Asked Questions (FAQ)

Admin can add issue by direct key in the topic and solution and then submit. Admin can delete the FAQ based on topic.

#### Customer

| <b>User Profile</b> |                   |  |
|---------------------|-------------------|--|
| Firstname           | : Ang             |  |
| Lastname            | : 123             |  |
| Address             | : 123             |  |
| Email               | :tzyguan@asda.com |  |
| Hp.Number           | : 123             |  |
|                     | Edit Profile      |  |

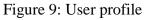

Customer can update their profile in this page. Edit profile link enables customer to edit their profile and update the profile.

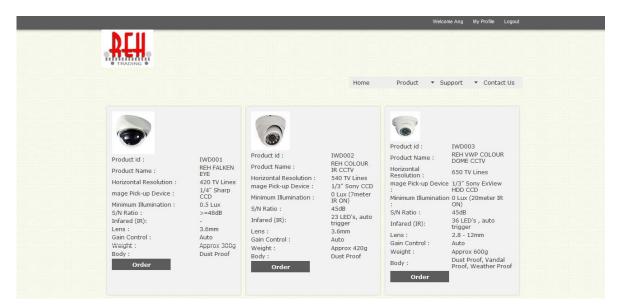

Figure 10: Customer view product

This is the page where customer can view all the products. Each product has an order button. Customer can order the product by just clicking the order button.

| Product id :            | IWD002                    |
|-------------------------|---------------------------|
| Product Name :          | REH COLOUR IR<br>CCTV     |
| Horizontal Resolution : | 540 TV Lines              |
| mage Pick-up Device :   | 1/3" Sony CCD             |
| Minimum Illumination :  | 0 Lux (7meter IR<br>ON)   |
| S/N Ratio :             | 45dB                      |
| Infared (IR):           | 23 LED's, auto<br>trigger |
| Lens :                  | 3.6mm                     |
| Gain Control :          | Auto                      |
| Weight :                | Approx 420g               |
| Body :                  | Dust Proof                |
| Confirm Order           |                           |
| back                    |                           |

Figure 11: Customer Order Product

This is the place where customer confirms the order. After confirm the order, customer have to choose the product installation date as shown in Figure 12.

# Appointment for product installation. Appointment date is only available on Monday to Saturday. Appointment time is only available in 2 sessions. APPOINMENT FOR PRODUCT INSTALLATION Appointment Date : 9 June 2012 Appointment Time : Please choose one.. .

Figure 12: Customer makes appointment

| Previous Order<br>Product id: IWD002 <u>APPROVE</u><br>Product id: IWD004 <u>APPROVE</u><br>Product id: IWD002 <u>APPROVE</u><br>Product id: IWD002 <u>PENDING</u><br><b>Your Order</b> |               |  |  |
|----------------------------------------------------------------------------------------------------|---------------|--|--|
| Sales id :                                                                                                    | 56            |  |  |
| Product id :                                                                                                    | <u>IWD002</u> |  |  |
| Firstname :                                                                                                    | Ang           |  |  |
| Status :                                                                                                    | PENDING       |  |  |
| Appointment for installation date : 2012-06-11                                                                                                    |               |  |  |
| Make Appointment<br>Cancel Order                                                                                                    | Back          |  |  |

Figure 13: Customer order after make appointment

| reh                                                                                                    | Welcome Ang                 | My Profile Logout              |
|----------------------------------------------------------------------------------------------------|-----------------------------|--------------------------------|
| REH FALKEN EYEREH COLOUR<br>IR CCTVREH VWP COLOUR<br>DOME CCTVREH WIRELESS<br>FALKENREH WIRELESS HAWK<br>EYEREH ARMOUR EYEREH 1100C<br>WiredREH 6011s WiredREH<br>336sr WiredREH ECLIPSE<br>WirelessREH STEALTH<br>WirelessREH PREDATOR<br>Wireless |                             |                                |
| Home Product                                                                                                    | <ul> <li>Support</li> </ul> | <ul> <li>Contact Us</li> </ul> |

Figure 14: Customer search product

Customer can search product by key in related product name. Then click on the name and the result will show on the other page.

| Frequent Asked Questions                              |                    |
|-------------------------------------------------------|--------------------|
| <ol> <li>how far and coverage of a camera?</li> </ol> |                    |
| 2. Can a lift capable to fix camera, does it cl       | ear?               |
| 3. What is the difference between indoor an           | id outdoor camera? |
| 4. <u>gwe</u>                                         |                    |

Figure 15: Customer support

Customer can view frequent asked questions and the solution by clicking the link.

**APPENDIX B** 

CODING

```
//Include database connection details
require_once('config.php');
//Connect to mysql server
    $link = mysql_connect(DB_HOST, DB_USER, DB_PASSWORD);
    if(!$link) {
        die('Failed to connect to server: '.mysql_error());
    }
    //Select database
    $db = mysql_select_db(DB_DATABASE);
    if(!$db) {
        die("Unable to select database");
    }
}
```

Figure 1: Connect to database coding

```
if($username!=" && $password !=") {
              if(mysql_num_rows($result) == 1) {
                     //Login Successful
                     session_regenerate_id();
                     $member = mysql_fetch_assoc($result);
                     $_SESSION['SESS_USER_ID'] = $member['user_id'];
                     $_SESSION['SESS_FIRST_NAME'] = $member['firstname'];
                     $_SESSION['SESS_LAST_NAME'] = $member['lastname'];
                     session_write_close();
                     header("location: member-login.php");
                     exit();
              }else {
                            if(mysql_num_rows($adm_return) == 1) {
                            session_regenerate_id();
                            $member = mysql_fetch_assoc($adm_return);
                            $_SESSION['admin_id'] = $member['admin_id'];
                            $_SESSION['admin_name'] = $member['username'];
                            session_write_close();
                            header("location: admin_login.php");
                            exit();
                            }else{
                     //Login failed
                     header("location: login-failed.php");
                     exit();}
              }
       }else {die("Query failed");}
```

```
//Check for duplicate login ID
```

```
if($username != ") {
```

\$qry = "SELECT \* FROM user WHERE username='\$username'';

\$result = mysql\_query(\$qry);

if(\$result) {

 $if(mysql\_num\_rows(\$result) > 0)$ {

\$errmsg\_arr[] = 'Login ID already in use';

\$errflag = true;}

@mysql\_free\_result(\$result);}

else {die("Query failed");}}

//If there are input validations, redirect back to the registration form

if(\$errflag) {

\$\_SESSION['ERRMSG\_ARR'] = \$errmsg\_arr;

session\_write\_close();

header("location: register-form.php");

exit();}

//Create INSERT query

\$qry = "INSERT INTO user(firstname, lastname, address, email, hpno, username, password)

VALUES('\$fname', '\$lname', '\$address', '\$email', '\$hpno', '\$username', '\$password')";

\$result = @mysql\_query(\$qry);

//Check whether the query was successful or not

if(\$result) {

header("location: register-success.php");

exit();}else {

die("Query failed");}

Figure 3: Coding for user registration

\$id = \$\_SESSION['SESS\_USER\_ID'];

extract(\$\_POST);

\$query = "UPDATE user SET firstname='\$firstname', lastname='\$lastname', address='\$address',"."email= '\$email', hpno= '\$hpno' WHERE user\_id='\$id''';

\$result=mysql\_query(\$query) or die ("could not execute query in kemaskini.php ");

if(\$result){

}

}

echo "<script type='text/javascript'> window.location='memberprofile.php'</script>";

## Figure 4: Coding for customer edit profile

```
$tarikh =date("d-m-y",time());
$masa = date("H:i:s",time());
$query = "INSERT INTO sale
VALUES(",'$id','$name','PENDING','','','$tarikh','$masa')";
$result = @mysql_query($query);
//Check whether the query was successful or not
if($result) {
    header("location:member-product-oder-status.php");
    exit();
}else {
    die("Query failed");
```

Figure 5: Coding for customer makes order

```
$name = $_SESSION['SESS_FIRST_NAME'];
```

\$qry="SELECT saleId FROM sale WHERE firstname='\$name'";

\$result2=mysql\_query(\$qry);

```
while($take2 = mysql_fetch_array($result2)){
```

```
$saleid = $take2["saleId"];
```

```
$id =$saleid;
```

}

```
$query="UPDATE sale SET appointdate='$theDate', appointTime='$theTime'
WHERE saleId = '$id''';
```

```
$result = @mysql_query($query);
```

//Check whether the query was successful or not

```
if($result) {
```

header("location:member-product-oder-status.php");

exit();

}else {

```
die("Query failed");
```

}

```
Figure 6: Coding for customer appointment
```

```
<script type="text/javascript">
function showHint1(str)
{
       if (str.length==0)
       {
              document.getElementById("txtHint").innerHTML="";
              return;}
       if (window.XMLHttpRequest)
       {
              // code for IE7+, Firefox, Chrome, Opera, Safari
              xmlhttp = new XMLHttpRequest();}
       else
       {
              // code for IE6, IE5
              xmlhttp = new ActiveXObject("Microsoft.XMLHttp");}
       xmlhttp.onreadystatechange = function()
       {if (xmlhttp.readyState == 4 && xmlhttp.status == 200)
              {document.getElementById("txtHint").innerHTML =
xmlhttp.responseText;}
}
       xmlhttp.open("GET","process4.php?q="+str, true);
       xmlhttp.send();
}
</script>
```

if(q =="wired"){ ///2.

echo "<div id='invi'>";

echo "</div>";

\$query = "INSERT INTO msg VALUES(",'1')";

\$result=mysql\_query(\$query);

echo '2.Do you want it to be remotely?<br/>;

```
echo '<input type="radio" value="yes1" name="remote" id="remote" onclick="showHint2(this.value)"/>Yes<br/>;
```

```
echo '<input type="radio" value="no1" name="remote" id="remote" onclick="showHint2(this.value)"/>No<br/>';
```

```
echo '<span id="txtHint2"></span>';}
```

if(\$a=="1"){

\$sql="SELECT \* FROM rule WHERE type ='0'";

\$result = mysql\_query(\$sql);

while(\$row = mysql\_fetch\_array(\$result))

\$sql2="SELECT product\_pic FROM product WHERE
product\_id ='IWD001''';

```
$result2 = mysql_query($sql2);$row2 = mysql_fetch_array($result2);
```

```
$b = $row2['product_pic'];
```

echo "<div class='as'>";

}

echo "<img src='\$b' width='20%'>";

echo "<br/>";

echo "<a href='result.php?id=".\$a."'>".\$a."</a>";

echo "</div>";

}

Figure 7: Coding for product selection

\$q=\$\_GET["q"];

{

}

```
$sql="SELECT product_name FROM product WHERE product_name LIKE '%" . $q .
"%'";
```

\$result = mysql\_query(\$sql);

```
while($row = mysql_fetch_array($result))
```

\$a= \$row['product\_name'];

```
echo "<a href='result.php?id=".$a."'>".$a."</a>";
```

Figure 8: Coding for product search

```
$query = "INSERT INTO product
VALUES('$id','$name','$hr','$ipd','$mi','$ratio','$infared','$lens','$gc','$weight','$body','
".mysql_real_escape_string($newname)."')";
```

```
$result=mysql_query($query);
```

if(\$result){

echo"<script type='text/javascript'>window.location='admin-manageproduct.php' </script>";

}else {

```
die("Query failed");
```

}

Figure 9: Coding for admin add product

extract(\$\_POST);

\$id2 = \$pid;

```
$query = "UPDATE product SET product_name='$pname',
horizontal_resolution='$h_r', imagepickupdevice='$im',
min_illumination='$min_illu', ratio='$sn', ir='$ir', lens='$lens', gain_control='$g_c',
weight='$w', body='$body', product_pic='".mysql_real_escape_string($newname)."'
WHERE product_id='$id2''';
```

\$result=mysql\_query(\$query) or die ("could not execute query in kemaskini.php ");

if(\$result){

echo "<script type='text/javascript'> window.location='admin-manageproduct-view.php'</script>";

}

# Figure 10: Coding for admin edit product

\$id2 = \$\_GET['id'];

\$query = "DELETE FROM product WHERE product\_id='\$id2' ";

```
$result = mysql_query($query);
```

if(\$result){

echo "<script type='text/javascript'>alert('Product Deleted!'); window.location='admin-manage-product.php'</script>";

}

Figure 11: Coding for admin delete product

extract( \$\_POST)

\$query = "INSERT INTO faq VALUES(",'\$topic','\$solution')"

\$result=mysql\_query(\$query);

if(\$result){

echo"<script type='text/javascript'>window.location='admin-supportaddissue.php' </script>";

}

Figure 12: Coding for add issue

```
$id2 = $_GET['id'];
    $query = "DELETE FROM faq WHERE faq_id='$id2' ";
    $result = mysql_query($query);
    if($result){
        echo "<script type='text/javascript'>window.location='admin-
support-addissue.php'</script>";
    }
}
```

Figure 13: Coding delete issue

# APPENDIX C

# USER ACCEPTANCE TEST PLAN

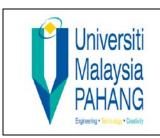

# FACULTY of COMPUTER SYSTEM & SOFTWARE ENGINEERING

# UNIVERSITI MALAYSIA PAHANG

# USER ACCEPTANCE TEST PLAN

# Prepared by

# ANG TZY GUAN

(Developer of Online Product Selection System of REH Trading)

Validate by

Mr. LEONG TUCK LEONG

(CEO of REH Trading)

#### Introduction

User acceptance testing (UAT) is a formal testing conducted to determine whether a completed system satisfies its acceptance criteria and to enable the user to determine whether to accept the system or not. The acceptance criteria are based on following:

- I. Major functionality
- II. Interface appearance
- III. Different level of access
- IV. Performance
- V. Capacity
- VI. Accuracy
- VII. Reliability
- VIII. Security
  - IX. Usability
  - X. Exception handling

The UAT is categorized to ten acceptance criteria as mention above to test out. Testing action is design to evaluate the criteria of the OPSS. Each of them exercises a particular operating condition of the user's environment or features of the system, and will result in a pass or fail. The sign off and acknowledgment of the company is after the result together with the summary of the result of UAT on OPSS.

| No. | User Acceptance Testing Action                                                                             | Pass/Fail | Date      | Initials |
|-----|----------------------------------------------------------------------------------------------------|-----------|-----------|----------|
|     | Major Functionality                                                                                        |           |           |          |
| 1   | Do all modules work based on the requirement?                                                              | PASS      | 20/5/2012 |          |
| 2   | Are the company background and information introduced?                                                     | PASS      | 20/5/2012 |          |
| 3   | Does the system provide customer login and registration?                                                   | PASS      | 20/5/2012 |          |
| 4   | Does the customer allowed to make product order?                                                           | PASS      | 20/5/2012 |          |
| 5   | Does the system provide profile management for customer?                                                   | PASS      | 20/5/2012 |          |
| 6   | Does the system provide support issue regarding product?                                                   | PASS      | 20/5/2012 |          |
| 7   | Dose the system admin able to monitor the customer registration, sales and support?                        | PASS      | 20/5/2012 |          |
|     | Interface Appearance                                                                                       | 1         |           |          |
| 1   | Does the system design appropriate for industrial user?                                                    | PASS      | 20/5/2012 |          |
| 2   | Are all fonts, colors, shading and background consistent with standards in every interface?                | PASS      | 20/5/2012 |          |
| 3   | Are all images match with the theme?                                                                       | PASS      | 20/5/2012 |          |
| 4   | Are all header, footer, right and left panel<br>match and consistent with standards in every<br>interface? | PASS      | 20/5/2012 |          |
|     | Different Level of Access                                                                                  |           |           |          |
| 1   | Does the system provide company staff and customer login?                                                  | PASS      | 20/5/2012 |          |
| 2   | Do the system modules is only available for registered customer only?                                      | PASS      | 20/5/2012 |          |
| 3   | Do the system modules for management is only<br>available for admin only?                                  | PASS      | 20/5/2012 |          |

|   | Performance                                                               |      |           |
|---|---------------------------------------------------------------------------|------|-----------|
| 1 | Is the system webpage load in short period?                               | PASS | 20/5/2012 |
| 2 | Is the system react fast when operation done by user?                     | PASS | 20/5/2012 |
|   | Capacity                                                                  |      |           |
| 1 | Is there a capacity for the system to store data?                         | PASS | 20/5/2012 |
|   | Accuracy                                                                  |      |           |
| 1 | Do the window titles correctly identify each module?                      | PASS | 20/5/2012 |
| 2 | Does each link navigate to the correct module?                            | PASS | 20/5/2012 |
| 3 | Are field labels appropriate?                                             | PASS | 20/5/2012 |
| 4 | Do all dates display correctly when making appointment?                   | PASS | 20/5/2012 |
| 5 | Can you print the order details correctly?                                | PASS | 20/5/2012 |
| 6 | Does the search bring up the expected results correctly?                  | PASS | 20/5/2012 |
| 7 | Do all product's information listed correctly?                            | PASS | 20/5/2012 |
|   | Reliability                                                               |      |           |
| 1 | Does the system recover from failure in a short time?                     | PASS | 20/5/2012 |
| 2 | Does the system pop up alert message box to alert user when errors occur? | PASS | 20/5/2012 |
|   | Security                                                                  | ·    |           |
| 1 | Does the system need to key in password to login?                         | PASS | 20/5/2012 |
| 2 | Does the system use session?                                              | PASS | 20/5/2012 |
|   | Usability                                                                 |      |           |
| 1 | Does the system found ease to use?                                        | PASS | 20/5/2012 |
| 2 | Do all modules have brief description?                                    | PASS | 20/5/2012 |
| 3 | Is there hint text available for all applicable items?                    | PASS | 20/5/2012 |
| 4 | Does the system guide user in a proper way?                               | PASS | 20/5/2012 |
|   | Exception Handling                                                        |      |           |

| 1 | Are error, warning, information and              | PASS | 20/5/2012 |  |
|---|--------------------------------------------------|------|-----------|--|
|   | confirmation messages accurate and               |      |           |  |
|   | understandable?                                  |      |           |  |
| 2 | Does the system provide validation and error     | PASS | 20/5/2012 |  |
|   | handling when user input errors occur?           |      |           |  |
| 3 | Does the system disable Sunday and the date      | PASS | 20/5/2012 |  |
|   | before for making appointment?                   |      |           |  |
| 4 | Does the system disallow the customer to make    | PASS | 20/5/2012 |  |
|   | second order while the first order still pending |      |           |  |
|   | to approve?                                      |      |           |  |

## Sign Off and Acknowledgement

I understand that by agreeing to participate in this testing though the execution of the testing plan, I approve of the activities defined as documented for the successful implementation of this system. I, Leong Tuck Leong, client of Ang Tzy Guan, hereby indicate by way of my sign below that the OPSS delivered the complete functionality for my requirement as described previously and it is completely acceptable and fit to user.

Whe

Date: 11-June 2012

Name: LEONG Tuck LEONSG CEO REH Sdn Bhd.